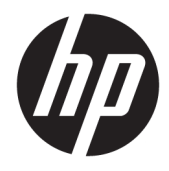

Hardwarevejledning

© Copyright 2018, 2019 HP Development Company, L.P.

Windows er et varemærke eller et registreret varemærke tilhørende Microsoft Corporation i USA og/eller andre lande.

Oplysningerne indeholdt heri kan ændres uden varsel. De eneste garantier for HP's produkter og serviceydelser er angivet i de udtrykkelige garantierklæringer, der følger med sådanne produkter og serviceydelser. Intet heri må fortolkes som udgørende en yderligere garanti. HP er ikke erstatningspligtig i tilfælde af tekniske unøjagtigheder eller typografiske fejl eller manglende oplysninger i denne vejledning.

Tredje udgave: Juni 2019

Første udgave: Maj 2018

Dokumentets bestillingsnummer: L16872-083

#### **Produktbemærkning**

Denne brugervejledning beskriver funktioner, der er fælles for de fleste modeller. Nogle af funktionerne findes muligvis ikke på din computer.

Ikke alle funktioner er tilgængelige i alle udgaver eller versioner af Windows. Systemerne kan kræve opgraderet og/eller separat købt hardware, drivere, software eller BIOS-opdatering for at få fuldt udbytte af Windows-funktionerne. Windows 10 opdateres automatisk. Funktionen er altid aktiveret. Der kan forekomme gebyrer til internetudbyderen, og opdateringerne kan med tiden medføre øgede systemkrav. Se <http://www.microsoft.com>.

For at få adgang til de nyeste brugervejledninger eller manualer til dit produkt skal du gå til [http://www.hp.com/](http://www.hp.com/support) [support](http://www.hp.com/support) og følge anvisningerne for at finde dit produkt. Vælg derefter **Brugervejledninger**.

#### **Vilkår vedrørende software**

Når du installerer, kopierer, downloader eller på anden vis bruger de softwareprodukter, der er forudinstalleret på denne computer, indvilliger du i at være bundet af betingelserne i HP's slutbrugerlicensaftale (EULA). Hvis du ikke accepterer disse licensvilkår, er din eneste mulighed at returnere hele det ubrugte produkt (hardware og software) inden for 14 dage mod en refundering, der er underlagt forhandlerens refunderingspolitik.

For yderligere oplysninger eller for at anmode om en fuld refundering af computerens pris bedes du kontakte forhandleren.

### **Om denne vejledning**

Denne vejledning giver grundlæggende oplysninger om opgradering af HP Prodesk Business PC.

- **ADVARSEL!** Angiver en farlig situation, der, hvis den ikke forhindres, **kan** resultere i alvorlig personskade eller død.
- **FORSIGTIG:** Angiver en farlig situation, der, hvis den ikke forhindres, **kan** resultere i mindre eller moderat personskade.
- **VIGTIGT:** Angiver oplysninger, der betragtes som vigtige, men ikke er forbundet med fare (f.eks. meddelelser, der vedrører skade på ejendom). Advarer brugeren om, at manglende overholdelse af en procedure i alle detaljer, kan medføre tab af data eller beskadigelse af hardware eller software. Indeholder også vigtige oplysninger til forklaring af et begreb eller udførelse af en opgave.
- **BEMÆRK:** Indeholder yderligere oplysninger, som understreger eller supplerer vigtige punkter i hovedteksten.
- $\frac{1}{2}$  TIP: Angiver tips, som hjælper dig til at fuldføre en bestemt opgave.

# **Indholdsfortegnelse**

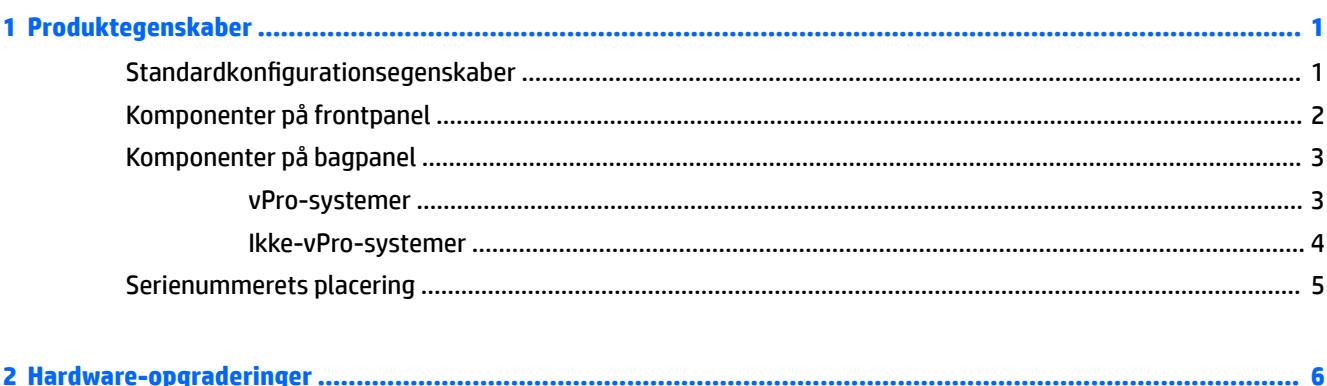

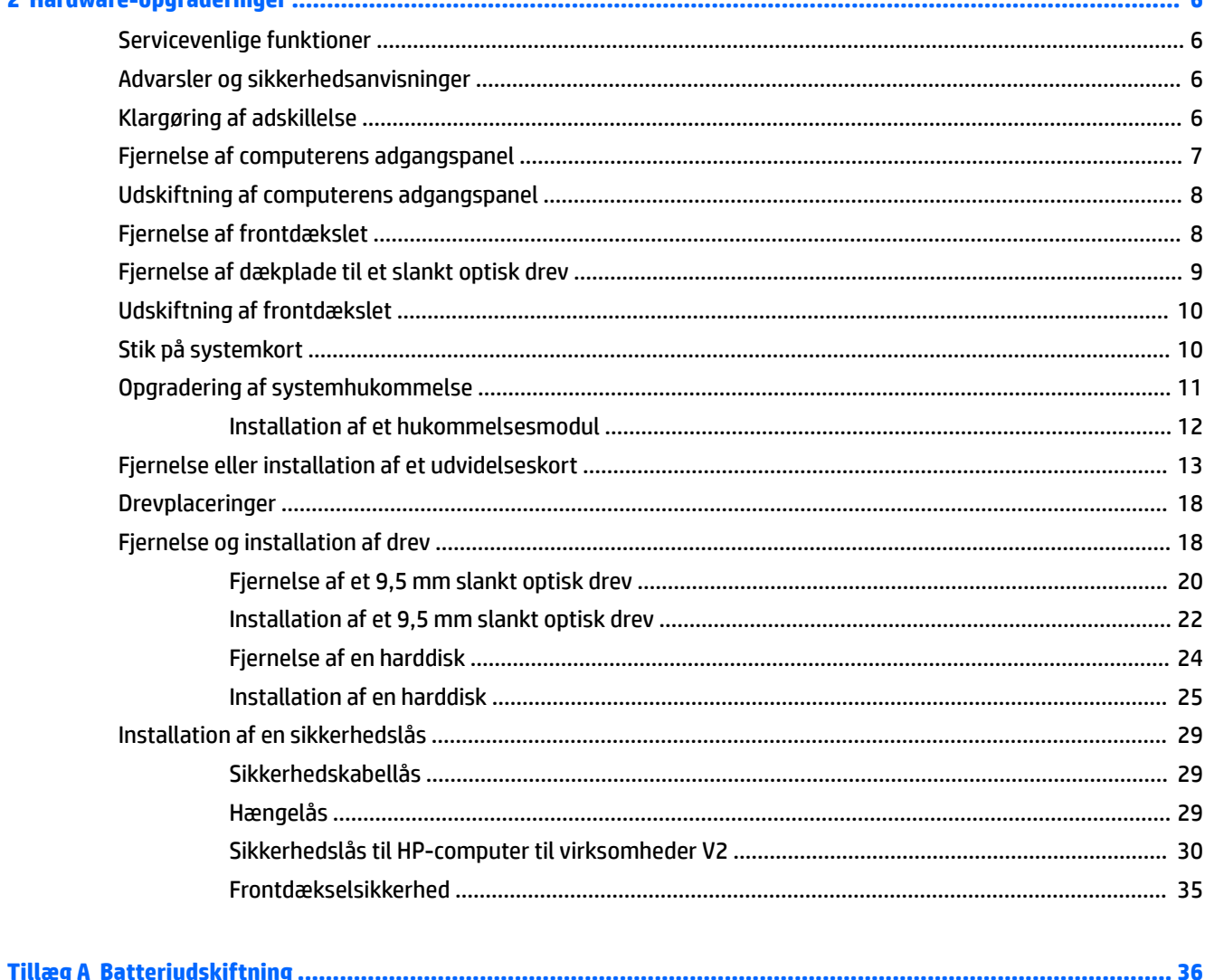

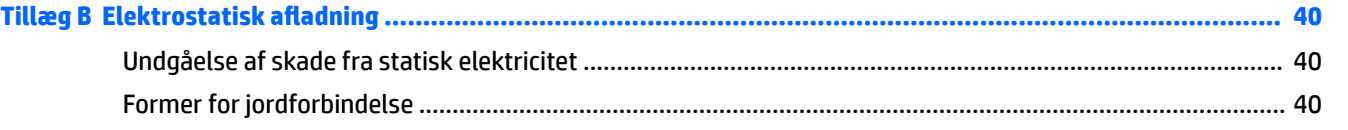

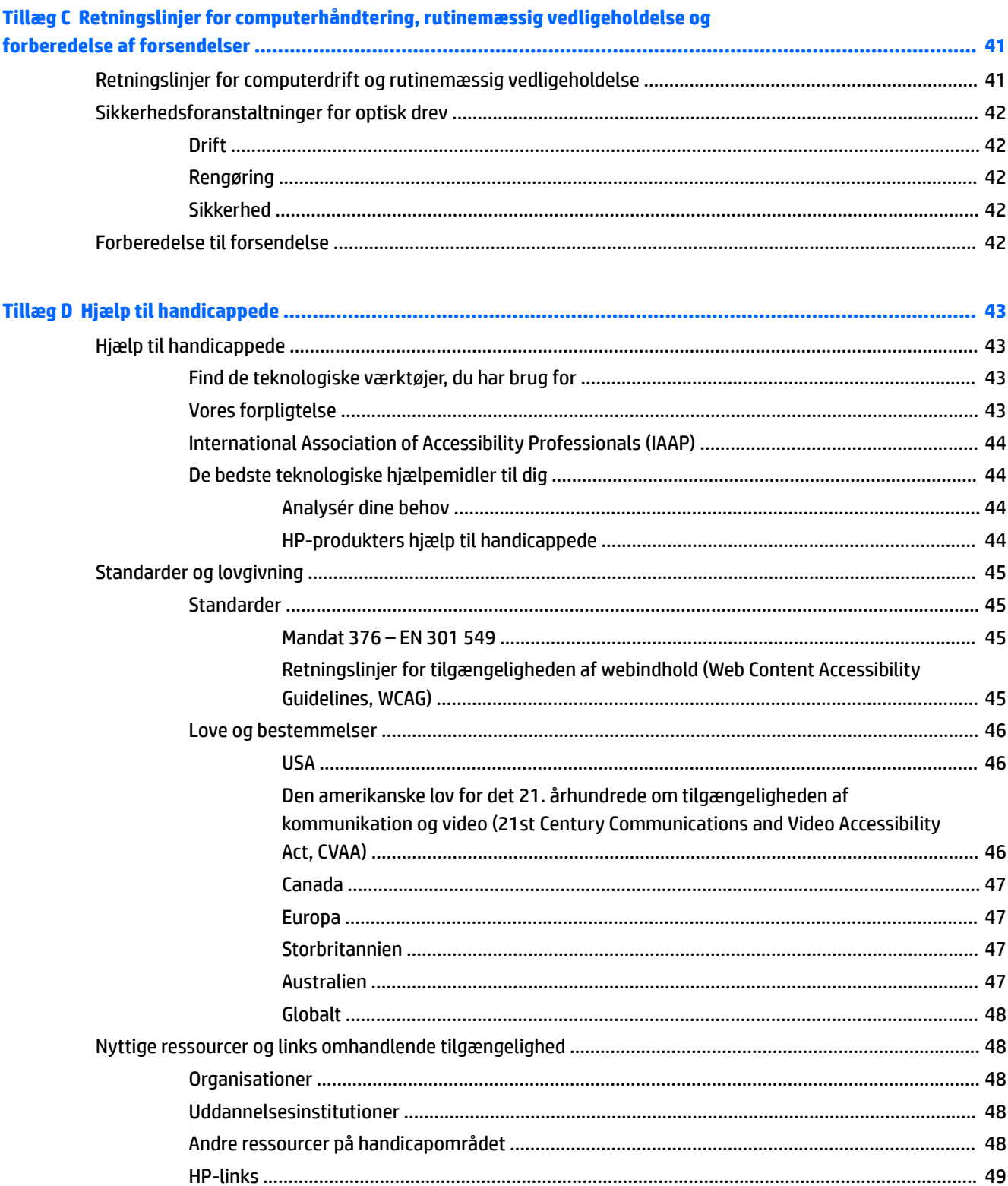

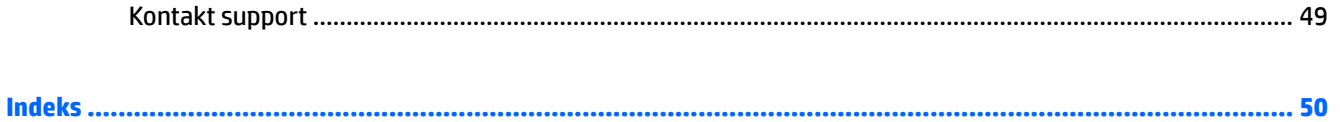

# <span id="page-8-0"></span>**1 Produktegenskaber**

# **Standardkonfigurationsegenskaber**

Funktionerne afhænger af modellen. For at modtage support og få flere oplysninger om den hardware og software, der er installeret på din computermodel, skal du køre hjælpeprogrammet HP Support Assistant.

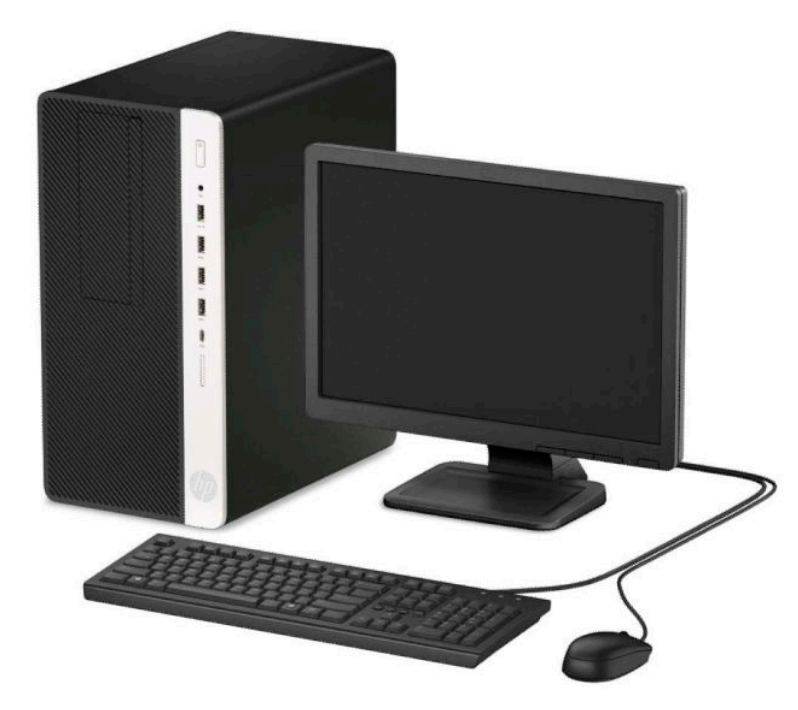

# <span id="page-9-0"></span>**Komponenter på frontpanel**

Drevkonfigurationen kan variere, afhængigt af modellen. Visse modeller kan være udstyret med en dækplade, der dækker rummet til det optiske drev.

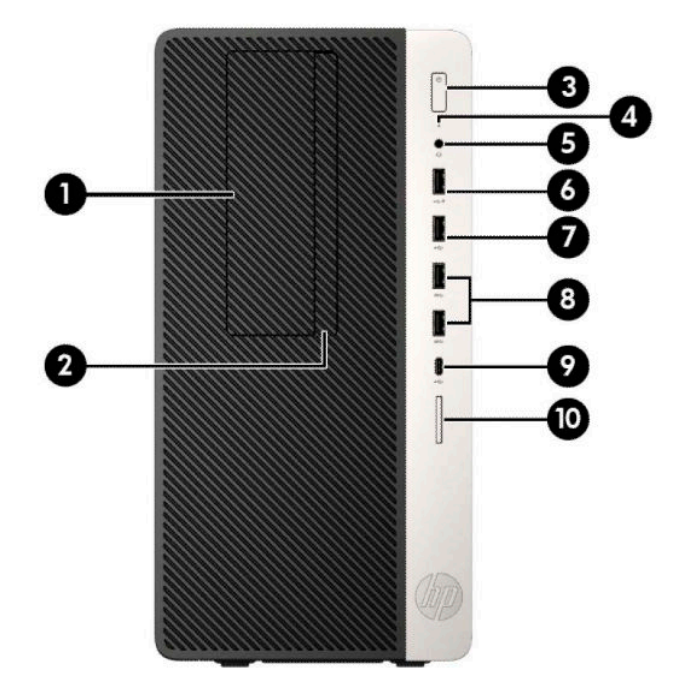

#### **Tabel 1-1 Komponenter på frontpanel**

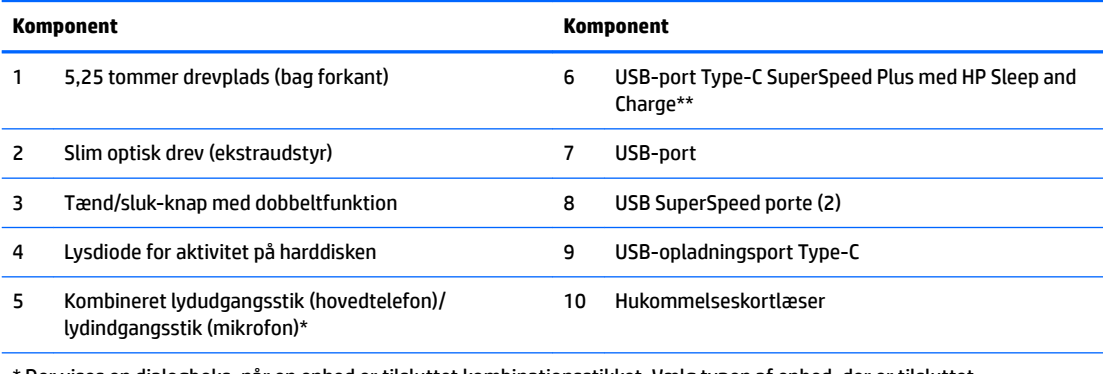

\* Der vises en dialogboks, når en enhed er tilsluttet kombinationsstikket. Vælg typen af enhed, der er tilsluttet.

\*\* Porten tilslutter en USB-enhed og sørger for hurtig dataoverførsel. Den kan, selv når computeren er slukket, oplade produkter såsom en mobiltelefon, et kamera, en aktivitetstracker eller et smartwatch.

# <span id="page-10-0"></span>**Komponenter på bagpanel**

Se følgende billeder og tabeller til komponenterne på bagsiden af vPro- og ikke-vPro-systemer.

### **vPro-systemer**

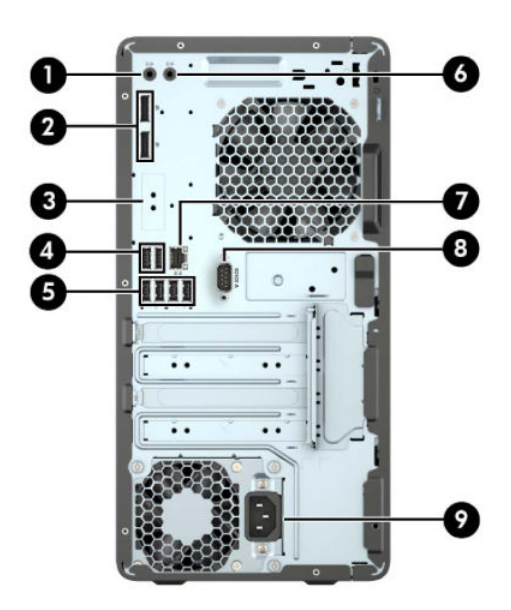

#### **Tabel 1-2 Komponenter på bagpanel**

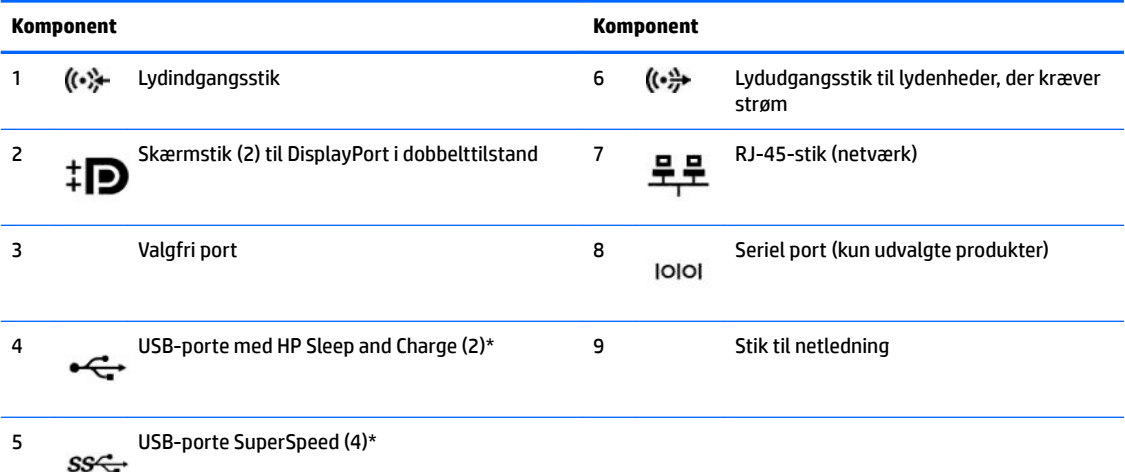

\* Portene tilslutter en USB-enhed og sørger for hurtig dataoverførsel. De kan, selv når computeren er slukket, oplade produkter såsom en mobiltelefon, et kamera, en aktivitetstracker eller et smartwatch.

**BEMÆRK:** Hvis du bruger et USB-tastatur, anbefaler HP, at du slutter tastaturet til en af USB-portene med funktionen opvågning fra S4/S5.

Hvis der er installeret et grafikkort i et af systemkortslottene, kan videostikkene på grafikkortet og/eller den indbyggede grafik på systemkortet bruges. Det specifikke, installerede grafikkort og softwarekonfigurationen afgør funktionsmåden.

Systemkortets grafikkort kan deaktiveres i indstillingerne i Computer Setup.

### <span id="page-11-0"></span>**Ikke-vPro-systemer**

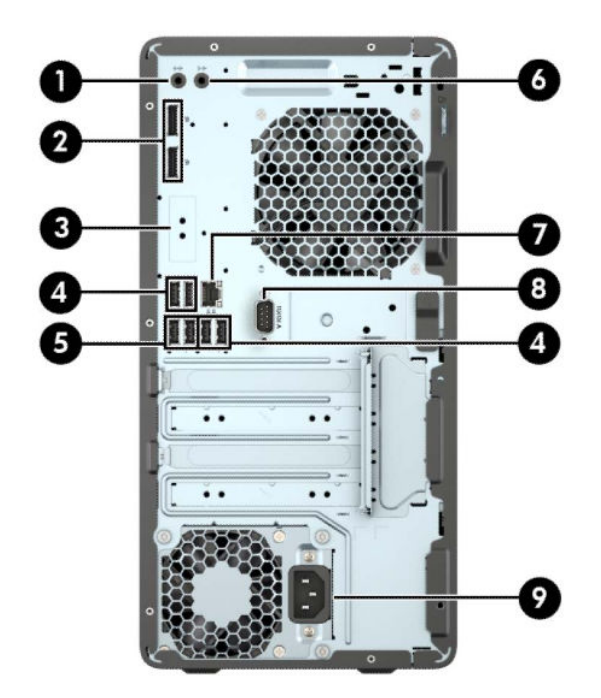

#### **Tabel 1-3 Komponenter på bagpanel**

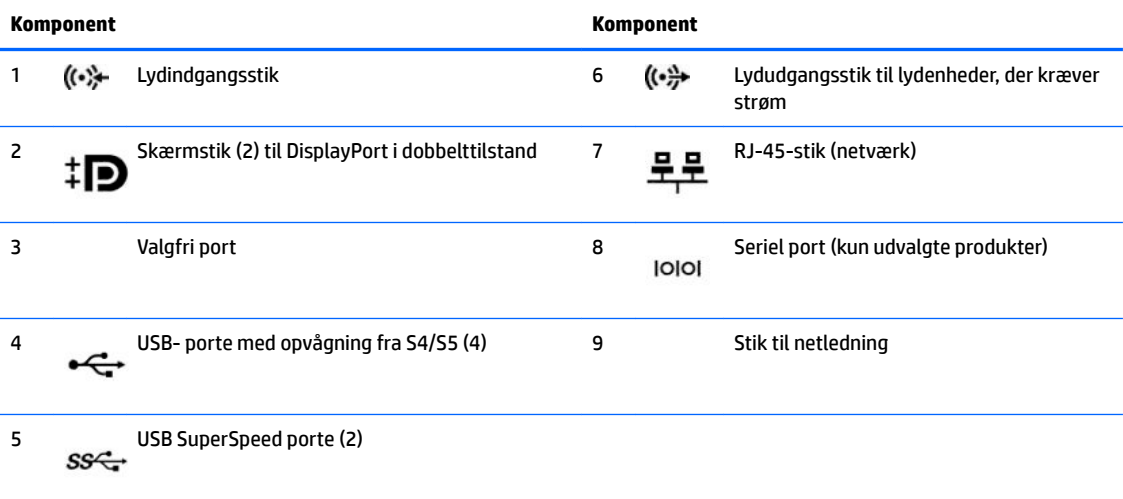

**BEMÆRK:** Hvis du bruger et USB-tastatur, anbefaler HP, at du slutter tastaturet til en af USB-portene med funktionen opvågning fra S4/S5.

Hvis der er installeret et grafikkort i et af systemkortslottene, kan videostikkene på grafikkortet og/eller den integrerede grafik på systemkortet bruges. Det specifikke grafikkort som er installeret, og softwarekonfigurationen er afgørende for funktionsmåden.

Systemkortets grafikkort kan deaktiveres ved at ændre indstillingerne i Computer Setup.

# <span id="page-12-0"></span>**Serienummerets placering**

Alle computere har et entydigt serienummer og produkt-id-nummer, der er placeret på computerens yderside. Opbevar disse numre, så de er ved hånden, hvis du kontakter support for at få hjælp.

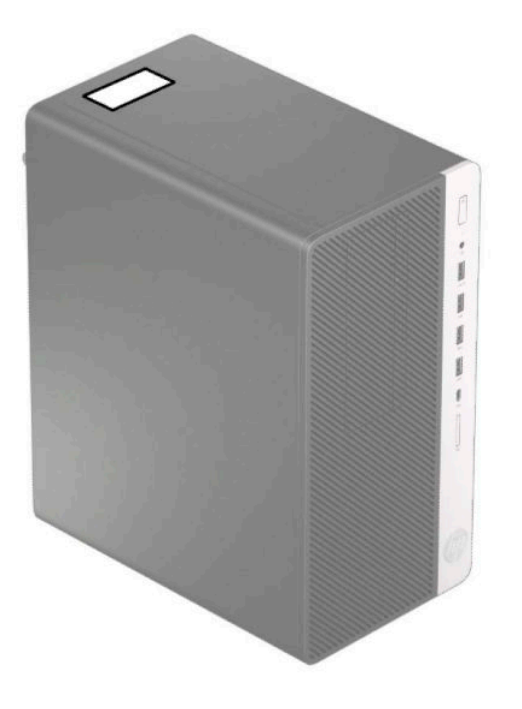

# <span id="page-13-0"></span>**2 Hardware-opgraderinger**

# **Servicevenlige funktioner**

Computeren indeholder funktioner, der gør den nem at opgradere og vedligeholde. Nogle af de fremgangsmåder for installation, der er beskrevet i dette kapitel, kræver en Torx T15-skruetrækker eller en Ʈad skruetrækker.

# **Advarsler og sikkerhedsanvisninger**

Før opgraderinger foretages, er det vigtigt at læse alle nødvendige anvisninger, sikkerhedsforanstaltninger og advarsler i denne vejledning.

ADVARSEL! Sådan mindsker du risikoen for personskader på grund af elektrisk stød, varme overflader eller brand:

Fjern netledningen fra stikkontakten med vekselstrøm, og lad de interne systemkomponenter køle af, inden de berøres.

Tilslut ikke telekommunikations- eller telefonstik i indgangene på netværkskortet.

Fjern ikke netledningens jordforbindelse. Stikket med jordforbindelse har en vigtig sikkerhedsfunktion.

Strømledningen skal tilkobles en lettilgængelig stikkontakt med jordforbindelse.

For at reducere risikoen for alvorlige personskader skal du læse vejledningen *Sikkerhed og komfort*. Her beskrives korrekt indretning af arbejdsplads og korrekt arbejdsstilling, sundhed samt arbejdsvaner for computerbrugere. I vejledningen *Sikkerhed og komfort* findes også vigtige elektriske og mekaniske sikkerhedsoplysninger. Vejledningen *Sikkerhed og komfort* findes på internettet på adressen <http://www.hp.com/ergo>.

**ADVARSEL!** Strømførende og bevægelige dele indeni.

Afbryd strømmen til udstyret, inden kabinettet fjernes.

Sæt kabinettet tilbage på plads, og fastgør det, inden du igen tilslutter strømmen til udstyret.

*I***VIGTIGT:** Statisk elektricitet kan beskadige de elektriske komponenter i computeren og valgfrit udstyr. Inden disse procedurer påbegyndes, skal du sikre dig, at du ikke afgiver statisk elektricitet ved kort at røre ved en metalgenstand med jordforbindelse. Se Elektrostatisk afladning på side 40 for at få flere oplysninger.

Når computeren er tilsluttet en strømkilde med vekselstrøm, er der altid spænding på systemkortet. Du skal trække netledningen ud af strømkilden for at undgå skader på indbyggede komponenter, inden computeren åbnes.

# **Klargøring af adskillelse**

- **1.** Fjern/frakobl alle sikkerhedsenheder, der forhindrer åbning af computeren.
- **2.** Fjern alle flytbare medier, som f.eks. CD'er og USB-flashdrev, fra computeren.
- **3.** Sluk computeren korrekt via operativsystemet, og sluk derefter alle eksterne enheder.
- **4.** Frakobl netledningen fra stikkontakten, og frakobl alle eksterne enheder.

<span id="page-14-0"></span>**VIGTIGT:** Så længe systemet er tilsluttet en tændt stikkontakt med vekselstrøm, er der altid spænding på systemkortet, uanset om systemet er tændt eller slukket. Du skal frakoble netledningen for at undgå skader på computerens indbyggede komponenter.

# **Fjernelse af computerens adgangspanel**

Adgangspanelet skal fjernes for at opnå adgang til de interne komponenter:

- **1.** Klargøring af computeren til adskillelse (se [Klargøring af adskillelse på side 6\)](#page-13-0).
- **2.** Skub låsen på adgangspanelet (1) til venstre, skub panelet mod computerens bagside (2), og løft derefter adgangspanelet af chassiset (3).

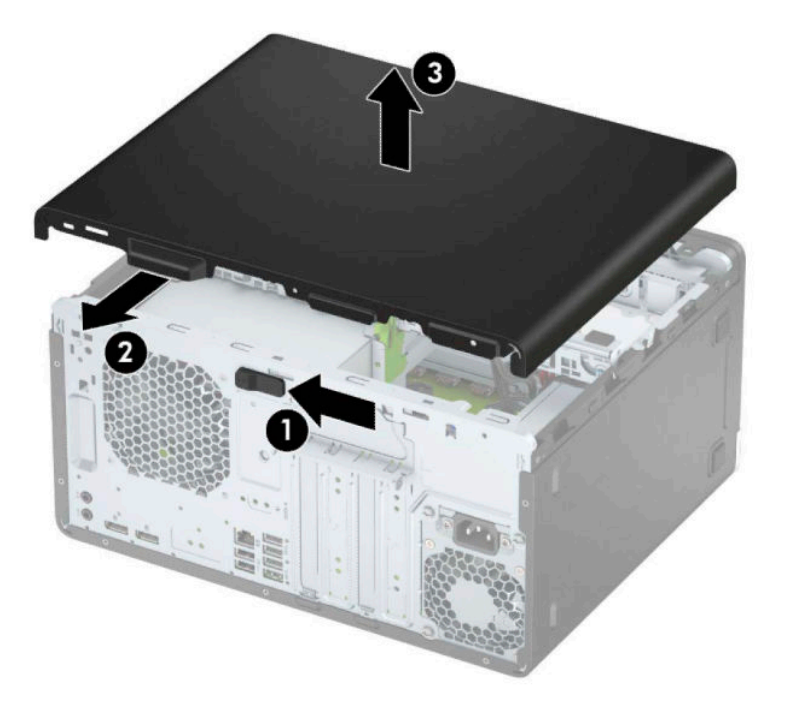

# <span id="page-15-0"></span>**Udskiftning af computerens adgangspanel**

Anbring panelet på computeren (1), og skub det derefter fremad (2), indtil det klikker på plads.

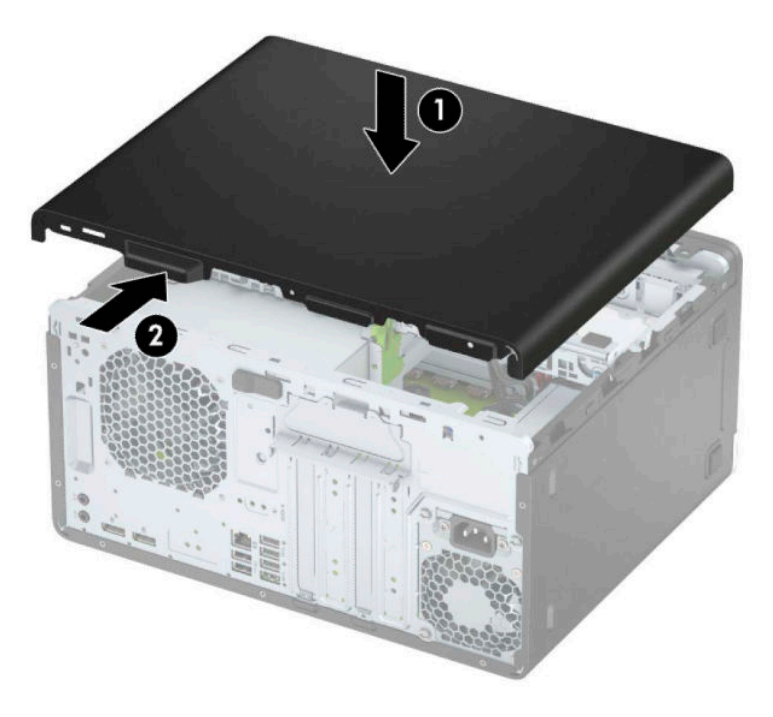

# **Fjernelse af frontdækslet**

- **1.** Klargøring af computeren til adskillelse (se [Klargøring af adskillelse på side 6\)](#page-13-0).
- **2.** Afmonter computerens adgangspanel. Se [Fjernelse af computerens adgangspanel på side 7.](#page-14-0)
- **3.** Løft op i de tre tapper på siden af frontpanelet (1) og drej derefter frontpanelet af kabinettet (2).

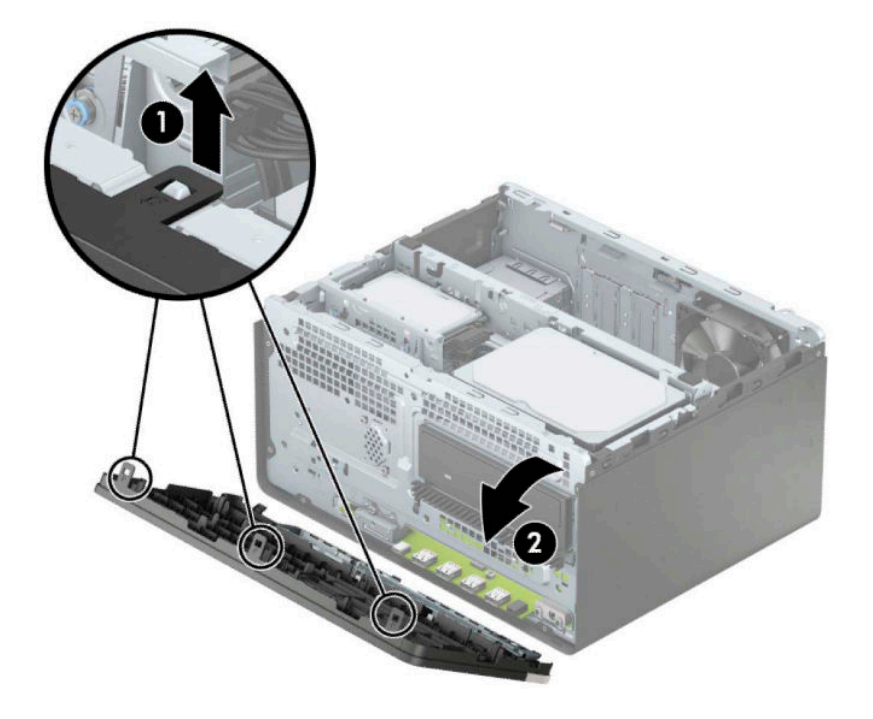

# <span id="page-16-0"></span>**Fjernelse af dækplade til et slankt optisk drev**

På visse modeller er der en dækplade, der dækker over rummet til et optisk slim-drev. Fjern dækpladen før du installerer et optisk drev. Sådan fjerner du dækpladen:

- 1. Afmonter computerens adgangspanel og frontpanel. Se [Fjernelse af computerens adgangspanel](#page-14-0) [på side 7](#page-14-0) og [Fjernelse af frontdækslet på side 8](#page-15-0).
- **2.** For at fjerne dækpladen skal du trykket den til siden (1), svinge den ud fra hoveddækslet (2) og derefter fjerne dækpladen fra dækslet (3).

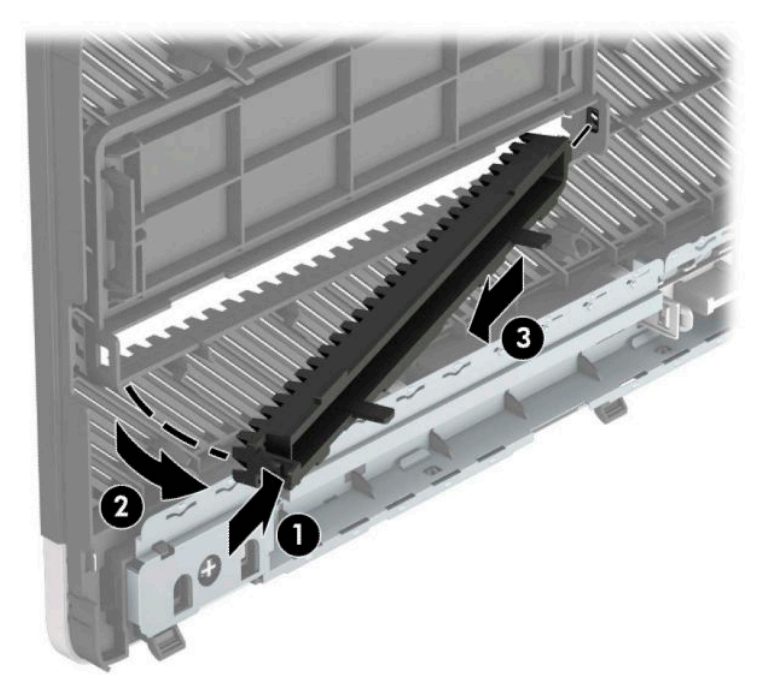

# <span id="page-17-0"></span>**Udskiftning af frontdækslet**

Sæt de tre kroge på frontdækslets underside ind i de rektangulære huller på chassiset (1), og rotér derefter den øverste del af frontdækslet over på chassiset (2), indtil dækslet klikker på plads.

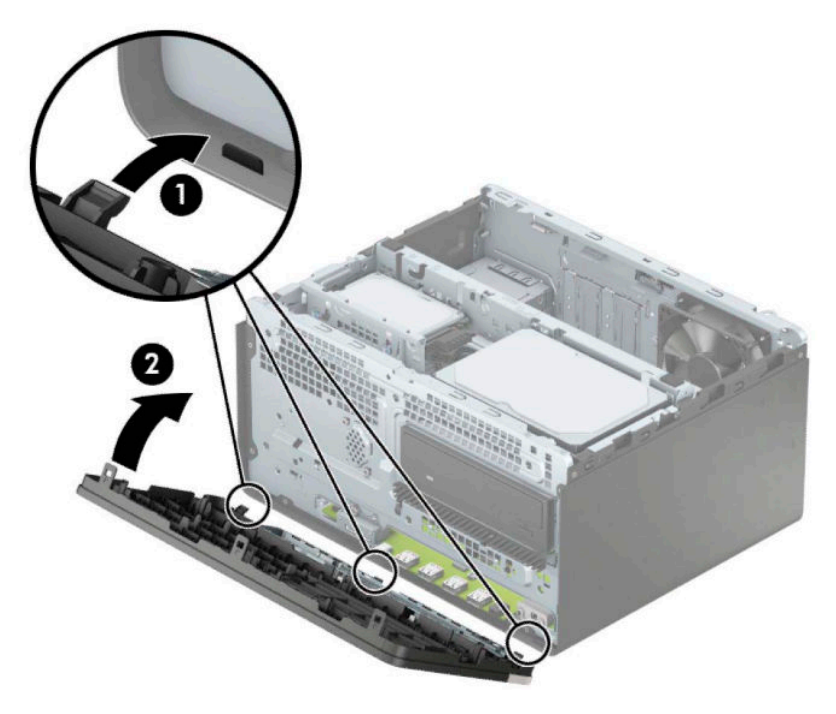

# **Stik på systemkort**

Se illustrationen og tabellen nedenfor for at identificere drevforbindelser til systemkort.

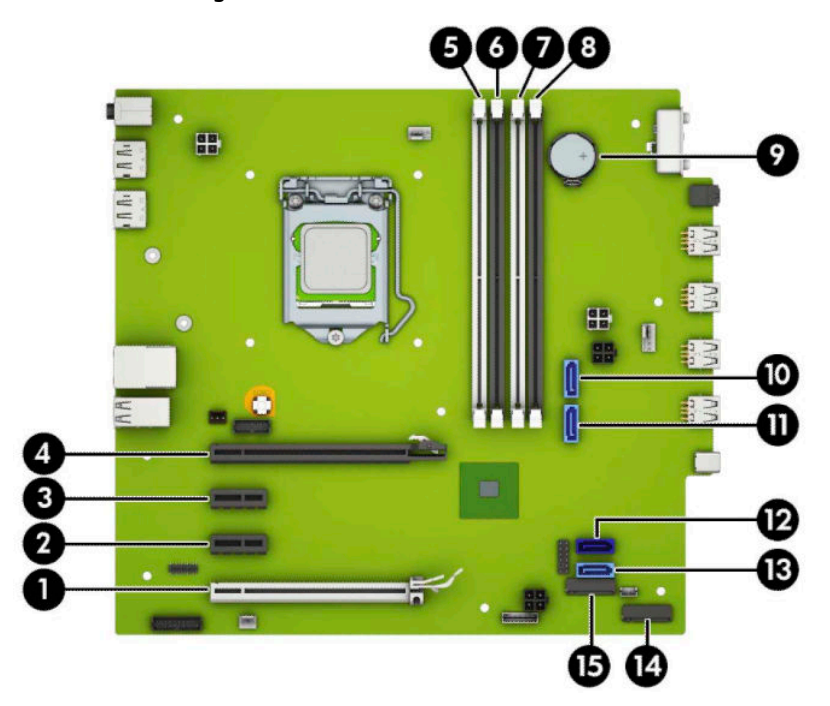

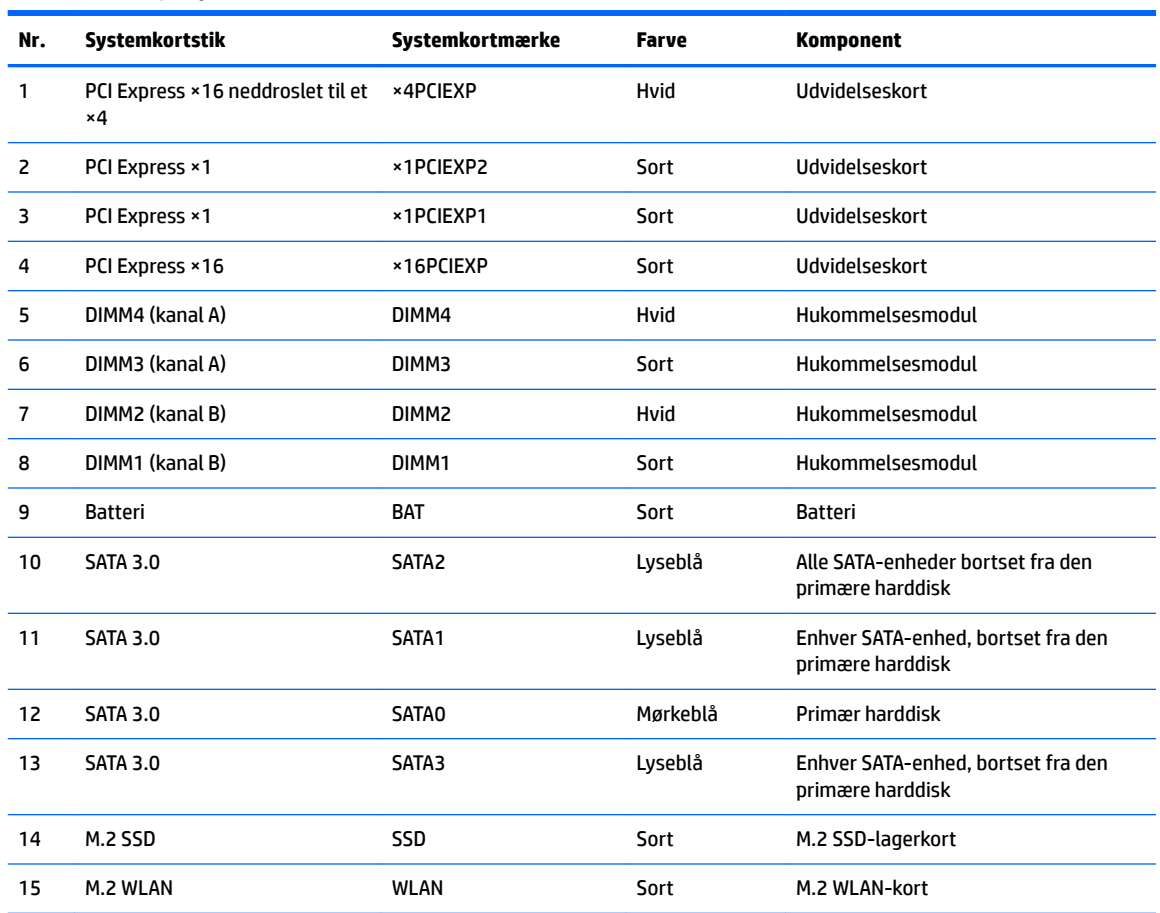

#### <span id="page-18-0"></span>**Tabel 2-1 Stik på systemkort**

# **Opgradering af systemhukommelse**

Computeren leveres med DIMM (dual inline memory module) DDR4-SDRAM-hukommelsesmoduler (double data rate 4 synchronous dynamic random access memory).

Hukommelsessoklerne på systemkortet er udfyldt med mindst ét forudinstalleret hukommelsesmodul. For at opnå maksimal hukommelsesunderstøttelse kan systemkortet håndtere op til 64 GB hukommelse, der er konfigureret i en dobbeltkanalstilstand med høj ydeevne.

For at systemet fungerer korrekt, skal DIMM-modulerne overholde følgende specifikationer

- Industristandard med 288 stikben
- Ikke-ECC PC4-19200 DDR4-2400/2666 MHz-compliant uden buffer
- 1,2 volt DDR4-SDRAM hukommelsesmoduler
- CAS-ventetid 17 DDR4 2400/2666 MHz (17-17-17 timing)
- Obligatoriske JEDEC SPD-oplysninger

Computeren understøtter følgende:

- <span id="page-19-0"></span>512 MB, 1 GB, 2 GB og 4 GB non-ECC hukommelsesteknologier
- Enkeltsidede og dobbeltsidede hukommelsesmoduler
- Hukommelsesmoduler, som er konstrueret med ×8 og ×16 DDR-enheder, hukommelsesmoduler, som er konstrueret med ×4 SDRAM, understøttes ikke

**BEMÆRK:** Systemet fungerer ikke korrekt, hvis du installerer ikke-understøttede hukommelsesmoduler.

### **Installation af et hukommelsesmodul**

Systemkortet indeholder fire hukommelsesstik, to stik pr. kanal. Stikkene er mærket som DIMM1, DIMM2, DIMM3 og DIMM4. Stikkene DIMM1 og DIMM2 bruger hukommelseskanal B. Stikkene DIMM3 og DIMM4 bruger hukommelseskanal A.

Systemet kører automatisk i enten enkeltkanaltilstand, dobbeltkanaltilstand eller fleksibel tilstand, afhængigt af hvordan DIMM-modulerne er installeret.

**BEMÆRK:** Hukommelseskonfigurationer med enkeltkanel og ubalanceret dobbeltkanal vil resultere i ringe grafikydelse.

- Systemet kører i enkeltkanaltilstand, hvis der kun er udfyldt ét DIMM-stik.
- Systemet kører i en højtydende dobbeltkanalstilstand, hvis den samlede hukommelseskapacitet for DIMM-modulerne i kanal A svarer til den samlede hukommelseskapacitet for DIMM-modulerne i kanal B. Teknologien og enhedens bredde kan variere mellem kanalerne. Hvis kanal A f.eks. udfyldes med to 1 GB DIMM-moduler, og kanal B udfyldes med et 2 GB DIMM-modul, kører systemet i dobbeltkanalstilstand.
- Systemet kører i fleksibel-tilstand, hvis den samlede hukommelseskapacitet for DIMM-modulerne i kanal A svarer til den samlede hukommelseskapacitet for DIMM-modulerne i kanal B. I fleksibel-tilstand beskriver den kanal udfyldt med den mindste mængde hukommelse den samlede mængde hukommelse, som tildeles to kanaler, og den resterende mængde tildeles til en kanal. For at opnå optimal hastighed bør kanalerne fordeles sådan, at den største mængde hukommelse fordeles mellem de to kanaler. Hvis en kanal har mere hukommelse end den anden, bør den største værdi tildeles kanal A. Hvis du f.eks. udfylder stikkene med et 2 GB DIMM-modul og tre 1 GB DIMM-moduler, skal kanal A udfyldes med 2 GB DIMM-modulet og et 1 GB DIMM-modul, og kanal B skal udfyldes med de to andre 1 GB DIMM-moduler. Med denne konfiguration vil 4 GB køre som dobbeltkanaler og 1 GB vil køre som enkelt kanal.
- Den maksimale driftstilstand for alle tilstande bestemmes af systemets langsomste DIMM-modul.

**VIGTIGT:** Du skal frakoble netledningen og vente cirka 30 sekunder på at strømmen er drænet, før du tilføjer eller fjerner hukommelsesmoduler. Så længe computeren er tilsluttet en tændt stikkontakt, er der altid spænding på hukommelsesmodulerne, uanset om systemet er tændt eller slukket. Hvis du tilføjer eller fjerner hukommelsesmoduler, mens der stadig er spænding på systemet, kan det forårsage uoprettelig skade på hukommelsesmodulerne eller systemkortet.

Hukommelsesmodulernes stik har guldbelagte metalkontaktƮader. Når hukommelsen opgraderes er det vigtigt at bruge hukommelsesmoduler med guldbelagte metalkontaktflader for at forhindre tæring og/eller oxidering, der opstår ved kontakt mellem metal, som ikke er kompatible.

Statisk elektricitet kan beskadige de elektroniske komponenter i computeren eller valgfri kort. Inden disse procedurer påbegyndes, skal du sikre dig, at du ikke afgiver statisk elektricitet ved at røre ved en metalgenstand med jordforbindelse. Yderligere oplysninger finder du i Elektrostatisk afladning på side 40.

Du må ikke røre kontakterne, når du håndterer et hukommelsesmodul. Dette kan beskadige modulet.

**1.** Klargøring af computeren til adskillelse (se [Klargøring af adskillelse på side 6\)](#page-13-0).

- <span id="page-20-0"></span>**VIGTIGT:** Du skal frakoble netledningen og vente cirka 30 sekunder, indtil strømmen er drænet, før du tilføjer eller fjerner hukommelsesmoduler. Så længe computeren er tilsluttet en tændt stikkontakt med vekselstrøm, er der altid spænding på hukommelsesmodulerne, uanset om systemet er tændt eller slukket. Tilføjer eller fjerner du hukommelsesmoduler, mens der er spænding på systemet, kan det forårsage uoprettelig skade på hukommelsesmodulerne eller systemkortet.
- **2.** Fjern computerens adgangspanel. Se [Fjernelse af computerens adgangspanel på side 7](#page-14-0).
- **AN FORSIGTIG:** Du kan mindske risikoen for personskader på grund af varme overflader ved at lade de indbyggede systemkomponenter køle af, inden du berører dem.
- **3.** Åbn begge låse (1) på hukommelsesmodulstikket, og sæt derefter hukommelsesmodulet i stikket (2). Skub modulet ned i stikket, og kontrollér, at det er skubbet helt ned og placeret korrekt. Kontrollér, at låsene er i lukket position (3).

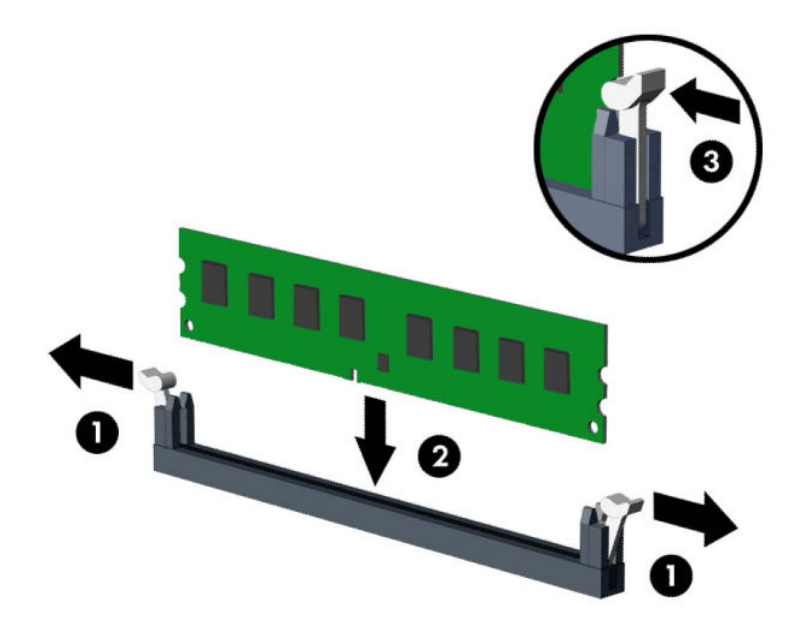

**BEMÆRK:** Et hukommelsesmodul kan kun installeres på én måde. Placer hakket på hukommelsesstikket i rillen i modulet.

Udfyld de sorte DIMM-sockets før de hvide DIMM-socket.

Du kan opnå maksimal ydeevne ved at udfylde stikkene, så hukommelseskapaciteten fordeles så ensartet som muligt mellem kanal A og kanal B.

- **4.** Gentag trin 3 for at installere eventuelle yderligere moduler.
- **5.** Monter computerens adgangspanel igen.
- **6.** Forbind alle eksterne enheder og netledningen, og tænd derefter for computeren. Computeren skulle automatisk genkende den tilføjede hukommelse.
- **7.** Lås alle sikkerhedsanordninger, der var afbrudt, da adgangspanelet blev fjernet.

# **Fjernelse eller installation af et udvidelseskort**

Computeren har tre PCI Express ×1-udvidelsesstik og et PCI Express ×16-udvidelsesstik.

- **BEMÆRK:** Du kan installere et PCI Express ×1-, ×8- eller ×16-udvidelseskort i PCI Express ×16-stikket. I konfigurationer med to grafikkort skal det første (primære) kort installeres i PCI Express ×16-stikket. Sådan fjerner, udskifter eller tilføjer du et udvidelseskort:
	- **1.** Klargøring af computeren til adskillelse (se [Klargøring af adskillelse på side 6\)](#page-13-0).
	- **2.** Afmonter computerens adgangspanel. Se [Fjernelse af computerens adgangspanel på side 7.](#page-14-0)
	- **3.** Løsn stiklåsen på stikdækpladerne ved at løfte i tappen på låsen og dreje låsen til åben position.

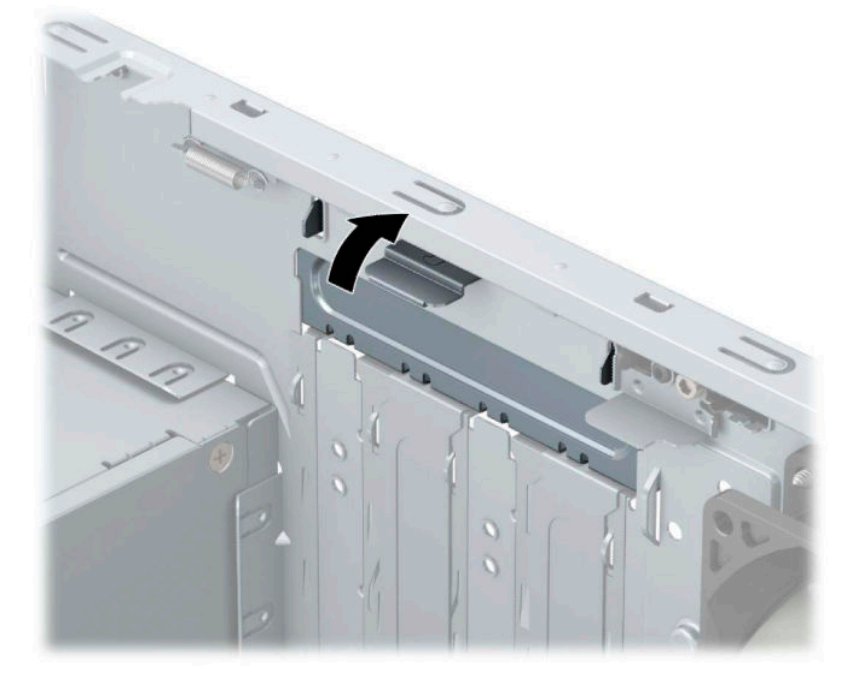

- **4.** Find det korrekte ledige udvidelsesstik på systemkortet og den tilhørende udvidelsesslot på bagsiden af computerens kabinet.
- **5.** Før installation af et udvidelseskort skal udvidelsesslotdækslet eller det eksisterende udvidelseskort afmonteres.
	- **BEMÆRK:** Fjern alle kabler, der kan være forbundet til udvidelseskortet, inden udvidelseskortet afmonteres.
		- **a.** Hvis udvidelseskortet installeres i en ledig sokkel, skal du skubbe en af udvidelsesslotdækslerne op og ud af kabinettet eller bruge en fladhovedet skruetrækker til at fjerne et af metalskjoldene på bagpanelet, som beskytter udvidelsesslotten. Det er vigtigt, at du afmonterer det rigtige skjold til det udvidelseskort, du installerer.

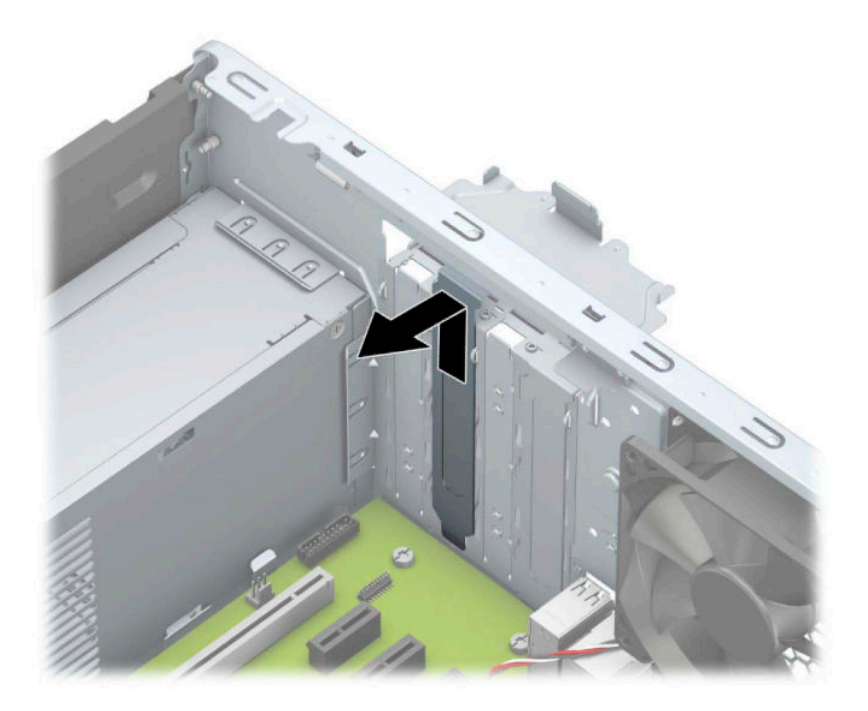

**b.** Hvis du skal fjerne et PCI Express ×1-kort, skal du holde i hver ende af kortet og forsigtigt vippe det frem og tilbage, indtil stikkene trækker sig fri af stikket. Træk kortet (1) lige op og ud af chassiset (2) for at fjerne kortet. Sørg for, at kortet ikke støder imod andre komponenter.

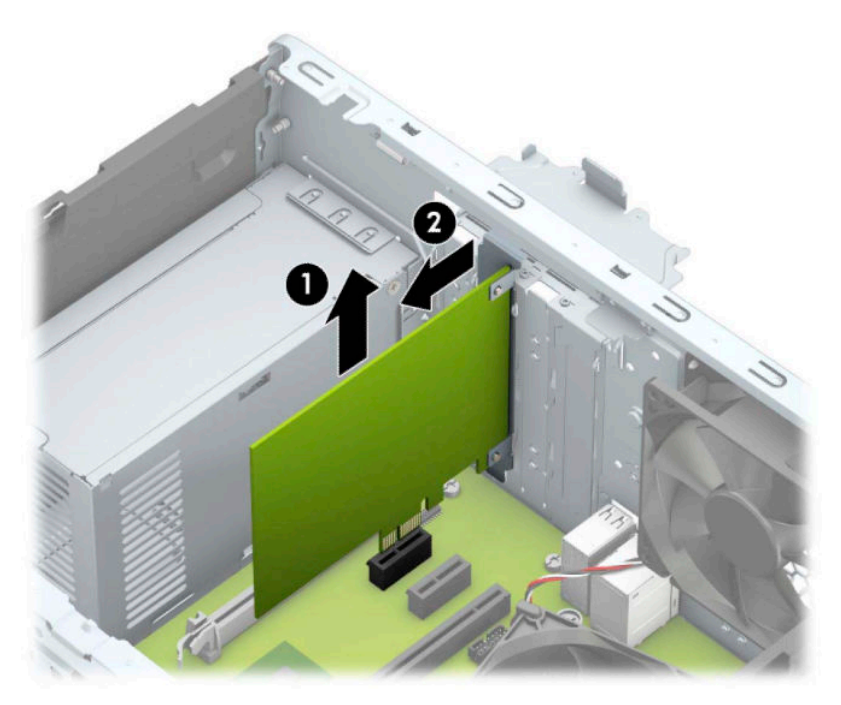

**c.** Hvis du skal fjerne et PCI Express ×16-kort, skal du trække fastholdelsesarmen (1) på bagsiden af udvidelsesstikket væk fra kortet og forsigtigt vippe kortet frem og tilbage, indtil stikkene trækker sig fri af stikket. Træk kortet (2) lige op og derefter ud af chassiset (3) for at fjerne kortet. Sørg for, at kortet ikke støder imod andre komponenter.

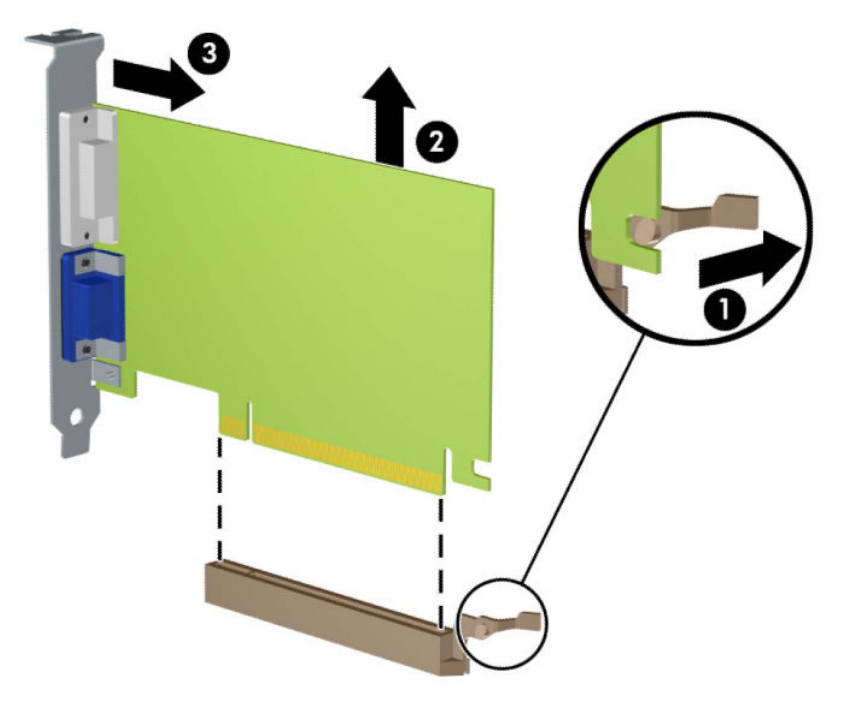

- **6.** Det afmonterede kort skal opbevares i en antistatisk indpakning.
- **7.** Hvis du ikke installerer et udvidelseskort, skal du installere et udvidelsesslotdæksel for at lukke det åbne slot.
	- **A FORSIGTIG:** Efter afmontering af et udvidelseskort skal du erstatte det med et nyt kort eller et udvidelsesslotdæksel, for at sikre korrekt afkøling af de interne komponenter under drift.

**8.** Hvis du installerer et nyt udvidelseskort, skal du holde kortet lige over udvidelsesstikket på systemkortet og derefter bevæge kortet ind mod kabinettets bagside (1), så bunden af beslaget på kortet glider ind i det lille slot på kabinettet. Pres kortet lige nedad i udvidelsesstikket på systemkortet (2).

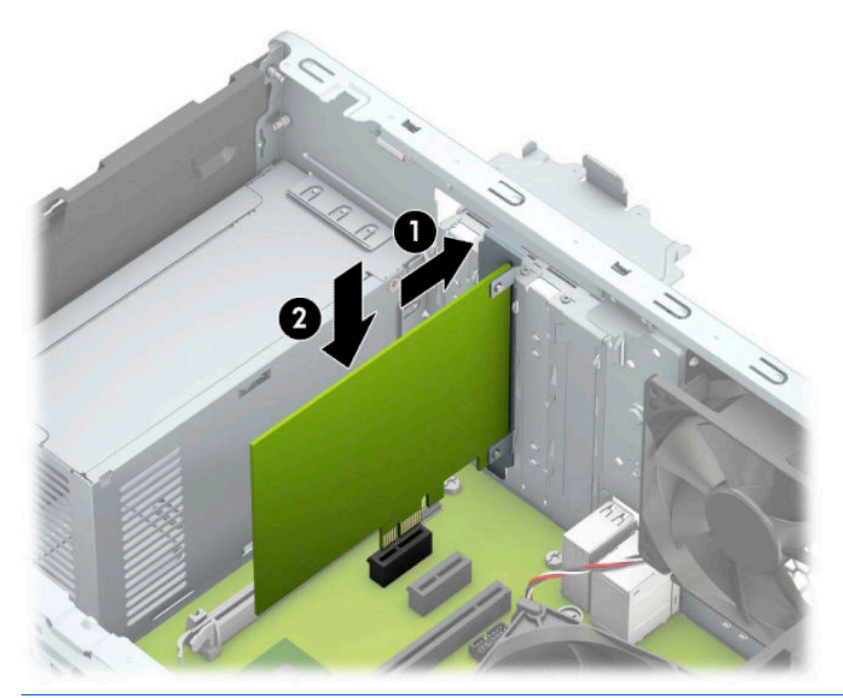

- **BEMÆRK:** Når et udvidelseskort installeres, skal du trykke hårdt på kortet, så hele forbindelsesfladen sidder korrekt i udvidelsesstikket.
- **9.** Drej låsen til stikkets dækplade tilbage på plads for at fastspænde udvidelseskortet.

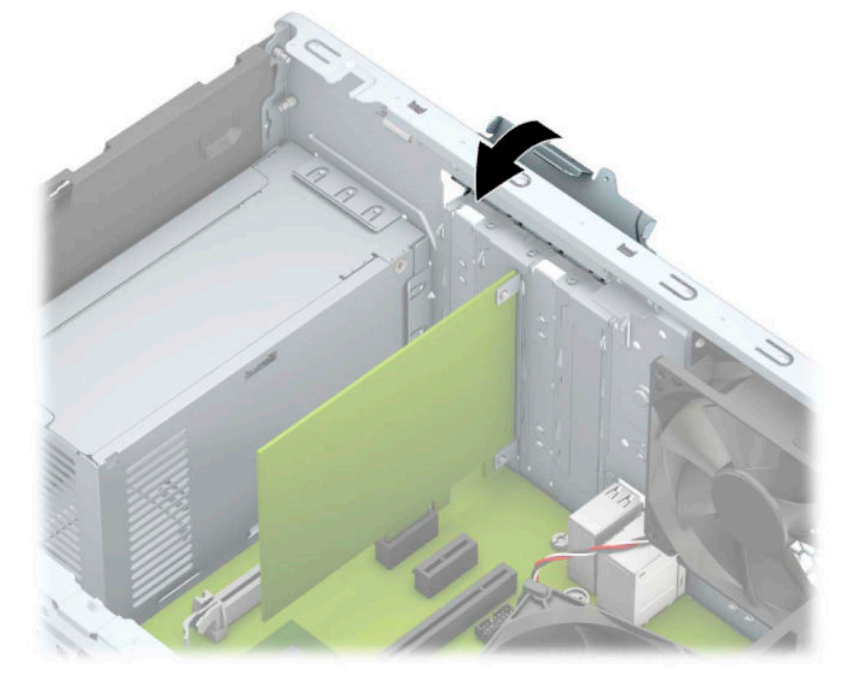

**10.** Forbind om nødvendigt de eksterne kabler til det installerede kort. Forbind om nødvendigt de interne kabler til det installerede kort.

- <span id="page-25-0"></span>**11.** Monter computerens adgangspanel igen.
- **12.** Tilslut strømstikket og alle eksterne enheder og tænd derefter computeren.
- **13.** Lås alle sikkerhedsanordninger, der var afbrudt, da adgangspanelet til computeren blev fjernet.
- 14. Konfigurer computeren igen, hvis det er nødvendigt.

# **Drevplaceringer**

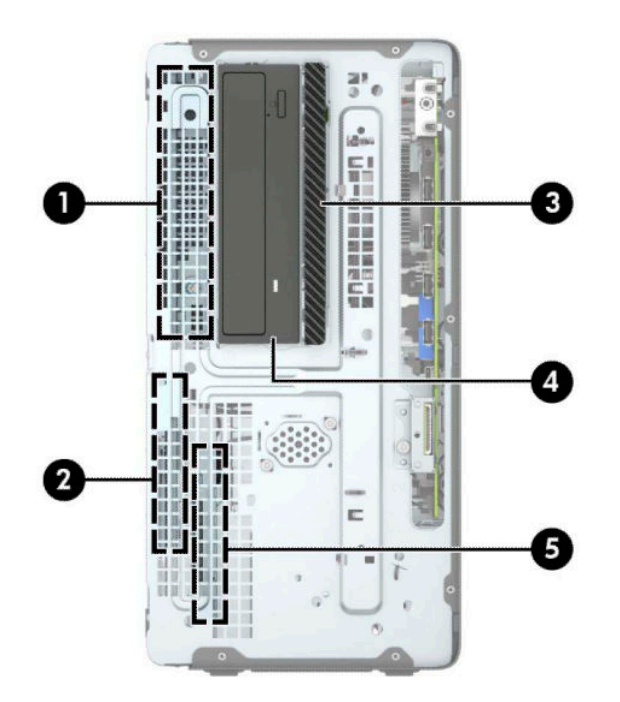

#### **Tabel 2-2 Drevplaceringer**

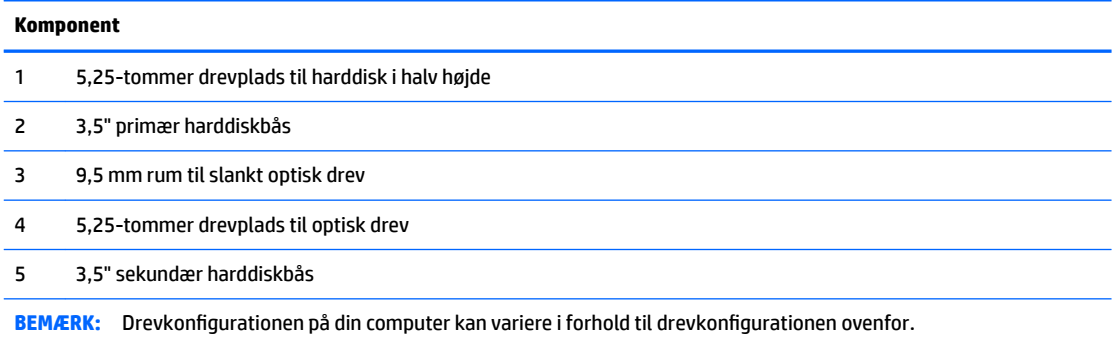

Kør computerens opsætningsprogram for at kontrollere typen og størrelsen af de lagerenheder, der er installeret på computeren.

# **Fjernelse og installation af drev**

Følg disse anvisninger, når du installerer drev:

- Den primære SATA (Serial ATA)-harddisk skal tilsluttes det mørkeblå primære SATA-stik på systemkortet, som af afmærket med SATA0.
- Forbind sekundære harddiske og optiske drev til et af de lyseblå SATA-stik på systemkortet (mærket SATA1 og SATA2).
- For at fjerne drevene skal du løfte bagsiden (1) af drevrummet op for at låse rummet op. Skub drevrummet (2) tilbage for at frigøre det. Løft drevrummet op for at fjerne det (3).

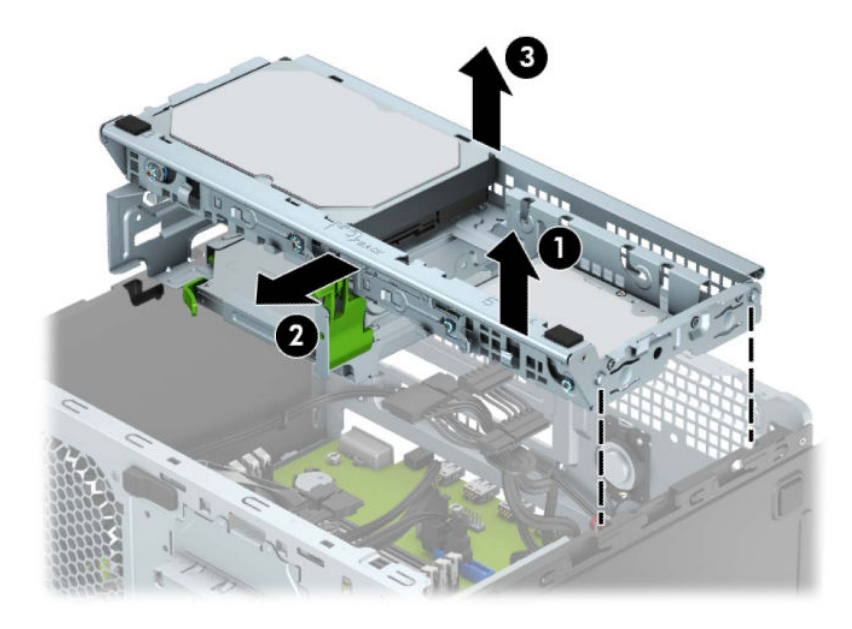

● For at geninstallere drevrummet skal du sænke rummet ned i rillerne (1) og derefter skubbe rummet mod forsiden af computeren (2).

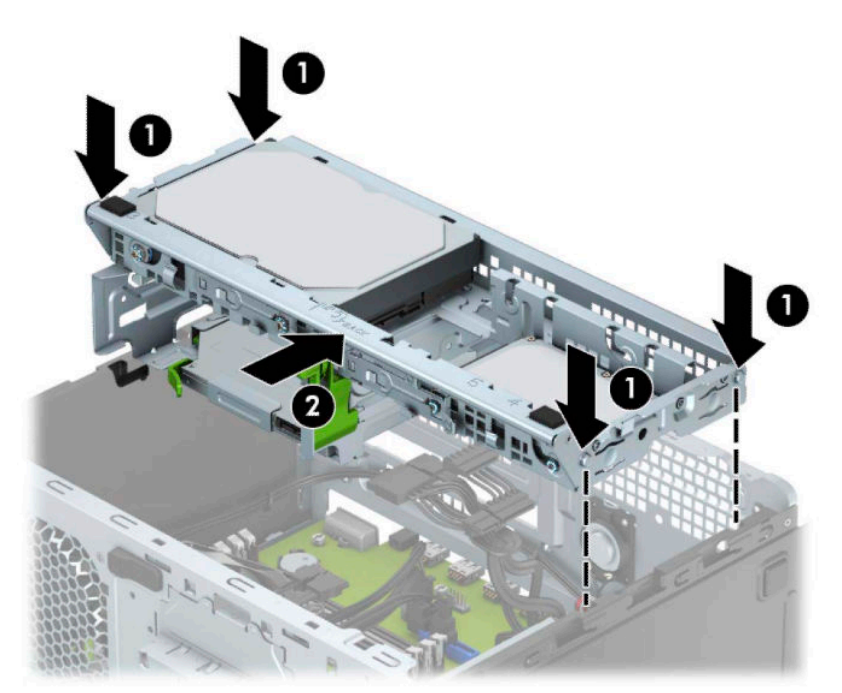

<span id="page-27-0"></span>**VIGTIGT:** Undgå tab af arbejde og beskadigelse af computeren eller drev:

Hvis du installerer eller fjernet et drev, skal du lukke operativsystemet korrekt ned, slukke computeren og frakoble netledningen. Fjern ikke et drev, mens computeren er tændt eller i standbytilstand.

Du skal sikre dig, at du er afladet for statisk elektricitet, inden du håndterer et drev. Undgå at røre ved stikket, når du håndterer drevet. Se Elektrostatisk afladning på side 40 for mere information om, hvordan du forhindrer skader fra statisk elektricitet.

Håndtér et drev forsigtigt, tab ikke drevet.

Brug ikke overdreven kraft, når drevet sættes i.

Undgå at udsætte en harddisk for væsker, ekstreme temperaturer eller produkter med magnetfelter, som f.eks. skærme eller højttalere.

Hvis det er nødvendigt at sende en harddisk med posten, skal den pakkes ind i boblepakning eller anden beskyttende emballage og mærkes med "Skrøbelig: Skal håndteres forsigtigt."

### **Fjernelse af et 9,5 mm slankt optisk drev**

- **1.** Klargøring af computeren til adskillelse (se [Klargøring af adskillelse på side 6\)](#page-13-0).
- **2.** Fjern computerens adgangspanel. Se [Fjernelse af computerens adgangspanel på side 7](#page-14-0).
- **3.** Fjern netledningen (1) og datakablet (2) på bagsiden af det optiske drev.

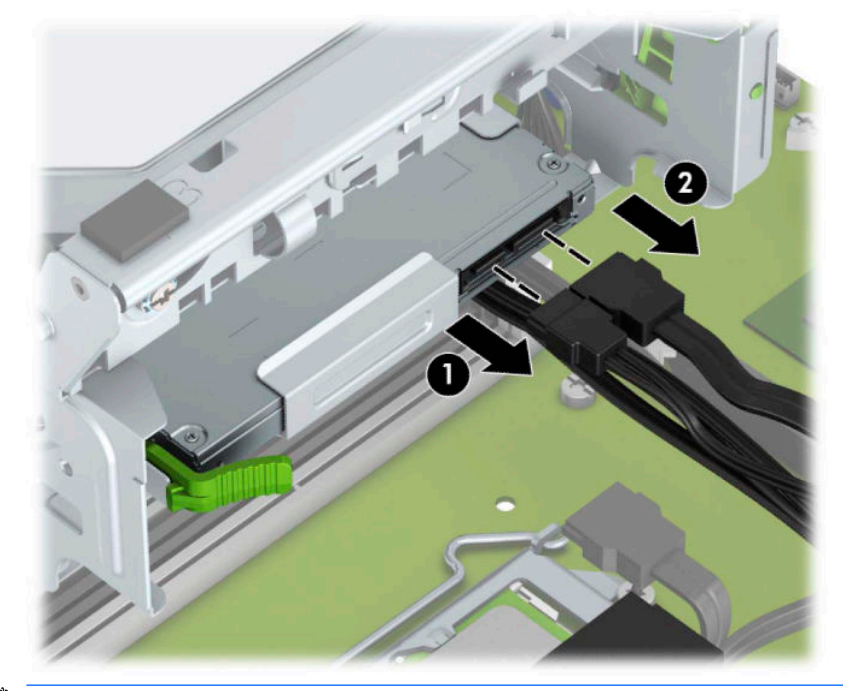

**VIGTIGT:** Når kablerne fjernes, skal du trække i tappen eller stikket og ikke i selve kablet for at undgå skader på kablet.

**4.** Tryk på udløserarmen på bagsiden af drevet (1), og skub derefter drevet ud gennem forkanten (2).

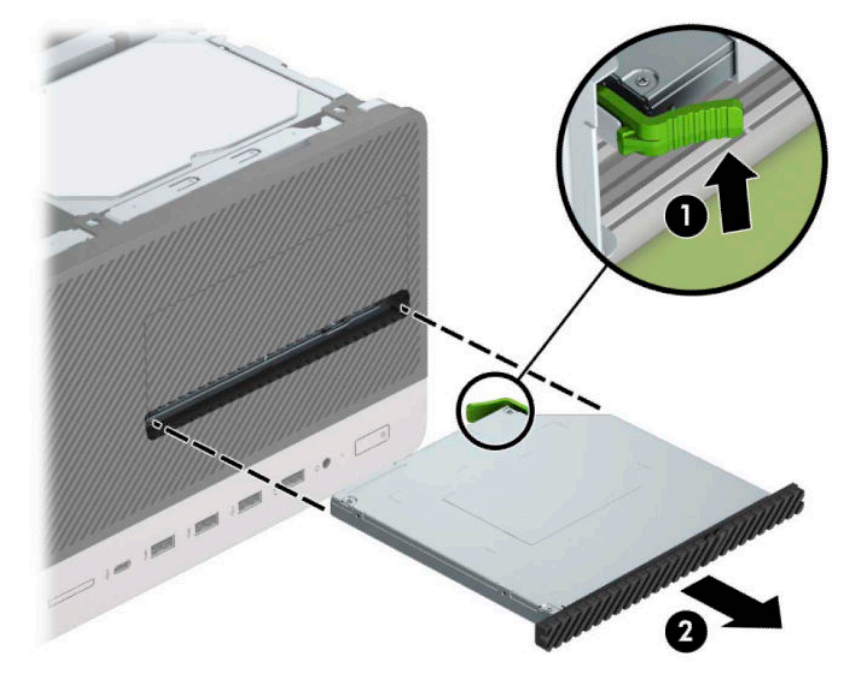

## <span id="page-29-0"></span>**Installation af et 9,5 mm slankt optisk drev**

- **1.** Klargøring af computeren til adskillelse (se [Klargøring af adskillelse på side 6\)](#page-13-0).
- **2.** Fjern computerens adgangspanel. Se [Fjernelse af computerens adgangspanel på side 7](#page-14-0).
- **3.** Hvis du installerer et optisk slim-drev i et rum med en dækplade, skal du fjerne forkanten og derefter fjerne dækpladen. Se [Fjernelse af dækplade til et slankt optisk drev på side 9](#page-16-0) for at få yderligere oplysninger.
- **4.** Følg instruktionerne for fjernelse af et optisk drev, hvis et sådant var installeret i forvejen. Se afsnittet [Fjernelse af et 9,5 mm slankt optisk drev på side 20.](#page-27-0)
- **5.** Ret det lille ben på udløserknappen ind i forhold til det lille hul på siden af drevet og tryk låsen godt fast på drevet.

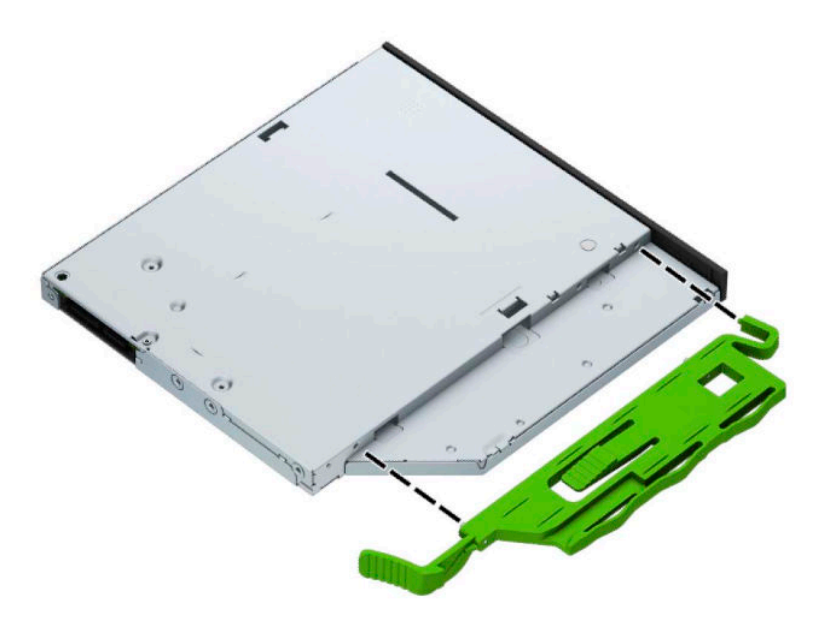

**6.** Skub det optiske drev gennem frontdækslet (1) helt ind i drevrummet, sådan at den grønne lås klikker på plads i kabinetrammen (2).

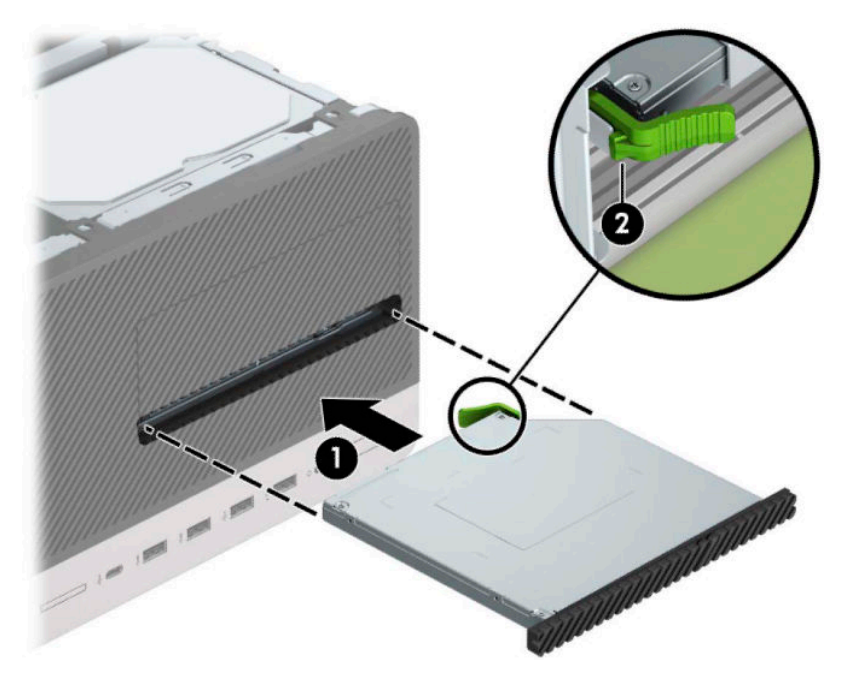

**7.** Tilslut strømledningen (1) og datakablet (2) bag på det optiske drev.

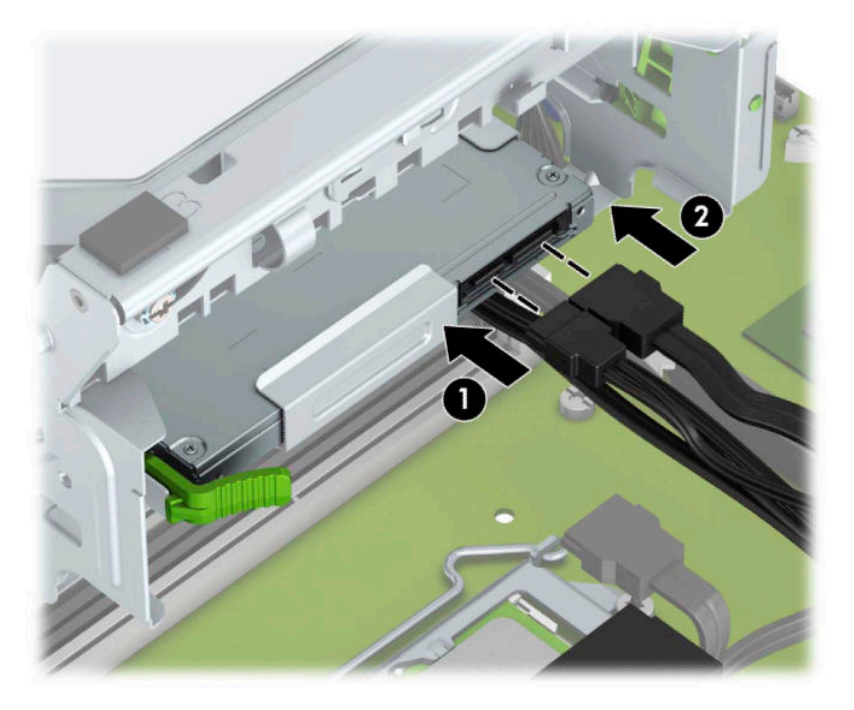

- **8.** Hvis du installerer et nyt drev, skal du tilslutte den modsatte ende af datakablet til et af de lyseblå SATAstik (mærket SATA1 eller SATA2) på systemkortet.
- **9.** Monter forkanten igen, hvis den er blevet taget af.
- **10.** Monter computerens adgangspanel igen.
- <span id="page-31-0"></span>**11.** Tilslut strømstikket og alle eksterne enheder og tænd derefter computeren.
- **12.** Lås alle sikkerhedsanordninger, der var afbrudt, da adgangspanelet blev fjernet.

## **Fjernelse af en harddisk**

- **BEMÆRK:** Husk at sikkerhedskopiere data fra den gamle harddisk, før du tager den ud, så du kan overføre dataene til den nye harddisk.
	- **1.** Klargøring af computeren til adskillelse (se [Klargøring af adskillelse på side 6\)](#page-13-0).
	- **2.** Fjern computerens adgangspanel. Se [Fjernelse af computerens adgangspanel på side 7](#page-14-0).
	- **3.** Frakobl strømledningen (1) og datakablet (2) fra bagsiden af harddisken.

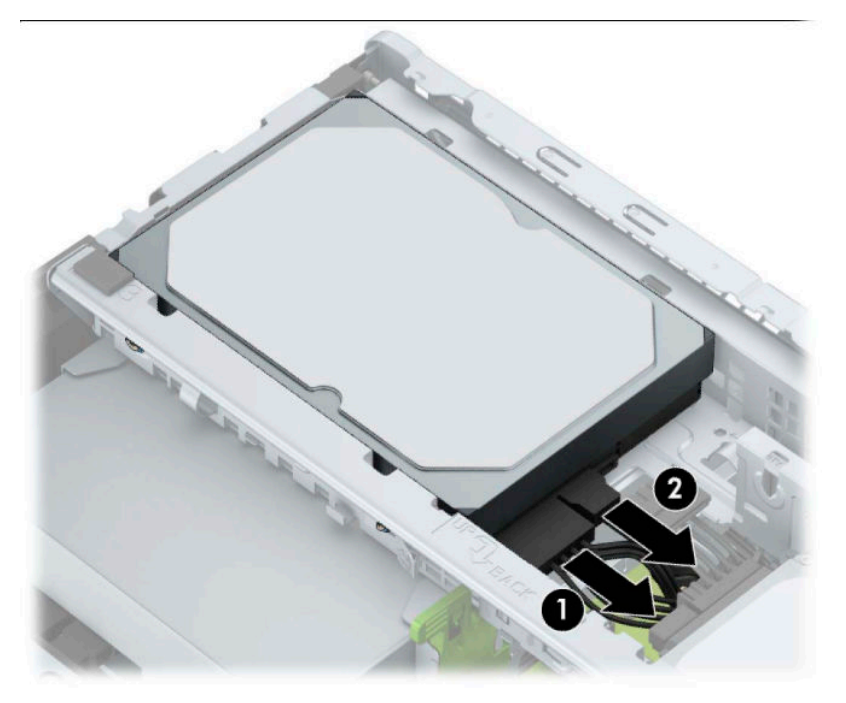

<span id="page-32-0"></span>**4.** Træk låsen (1) ved siden af drevet udad, rotér drevet opad (2), og skub det ud af drevrummet (3).

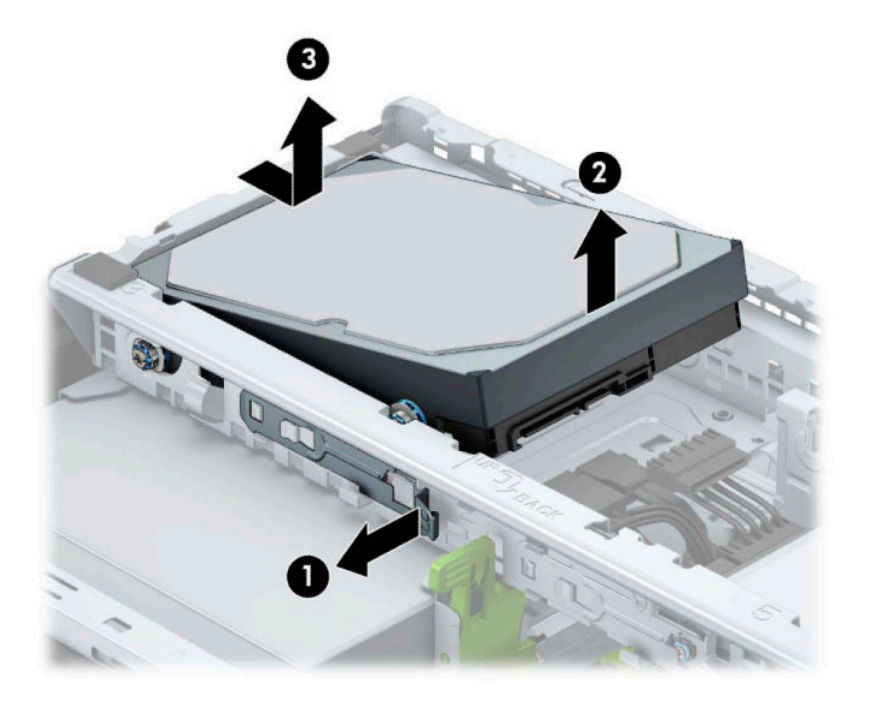

### **Installation af en harddisk**

- **1.** Klargøring af computeren til adskillelse (se [Klargøring af adskillelse på side 6\)](#page-13-0).
- **2.** Fjern computerens adgangspanel. Se [Fjernelse af computerens adgangspanel på side 7](#page-14-0).
- **3.** Du kan installere en 3,5" harddisk eller en 2,5" harddisk ved hjælp af et 3,5"-adapterbeslag, som det der vises i eksemplet nedenfor.
	- Skub 2,5"-drevet ind i adapterbeslaget til drevrummet, mens du sikrer, at stikket på drevet er helt indsat i stikket på adapterbeslaget.

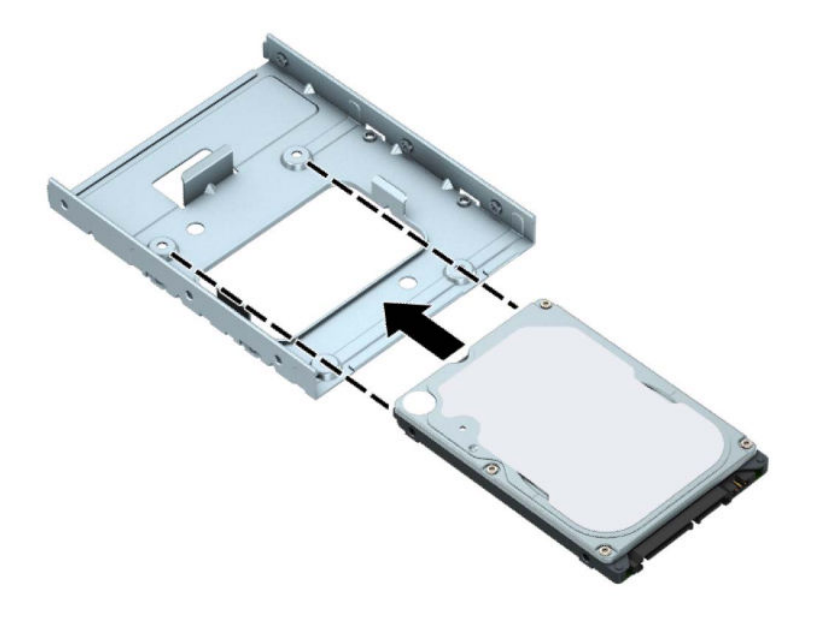

● Fastgør drevet i dravadapterbeslaget ved at montere fire sorte M3-adapterbeslagskruer gennem beslagets side i drevet.

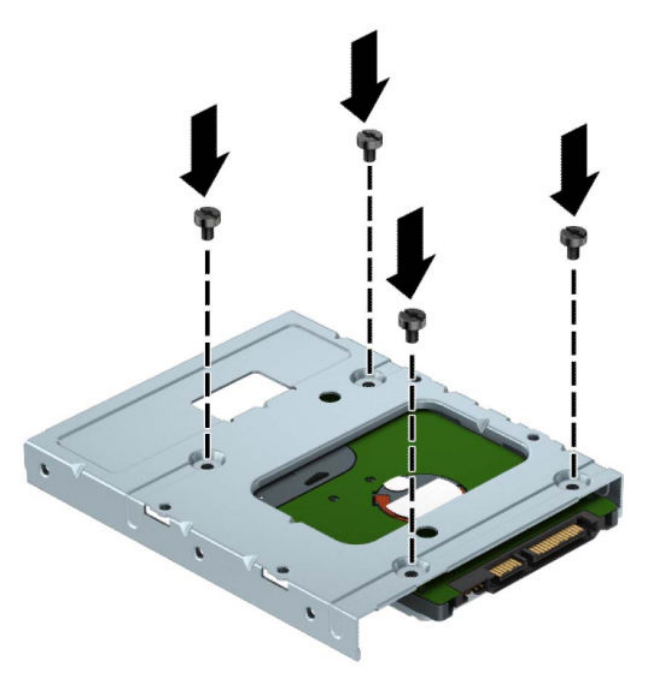

**4.** Skru fire monteringsskruer ind i siderne på adapterbeslaget til 3,5-tommer drevet eller 2,5-tommer drevet (to på hver side).

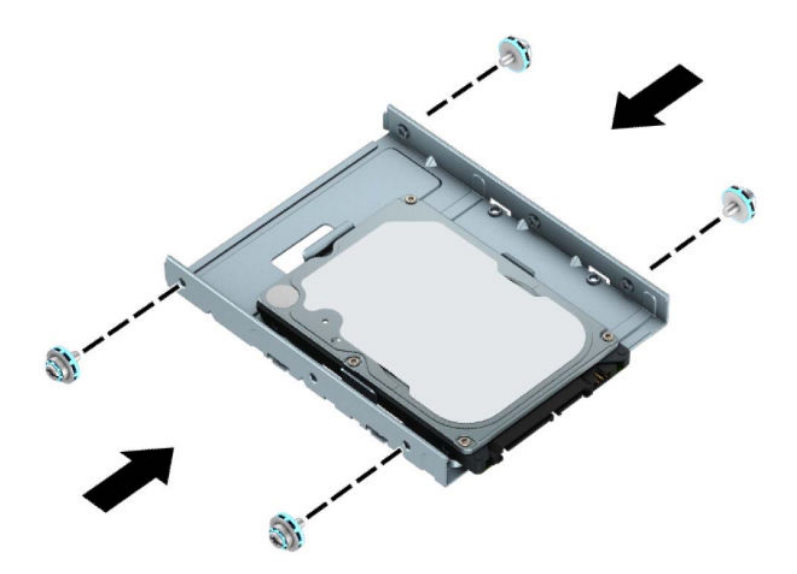

**5.** Skub enden af drevet ind i rummet (1), og sænk drevet (2) helt ned.

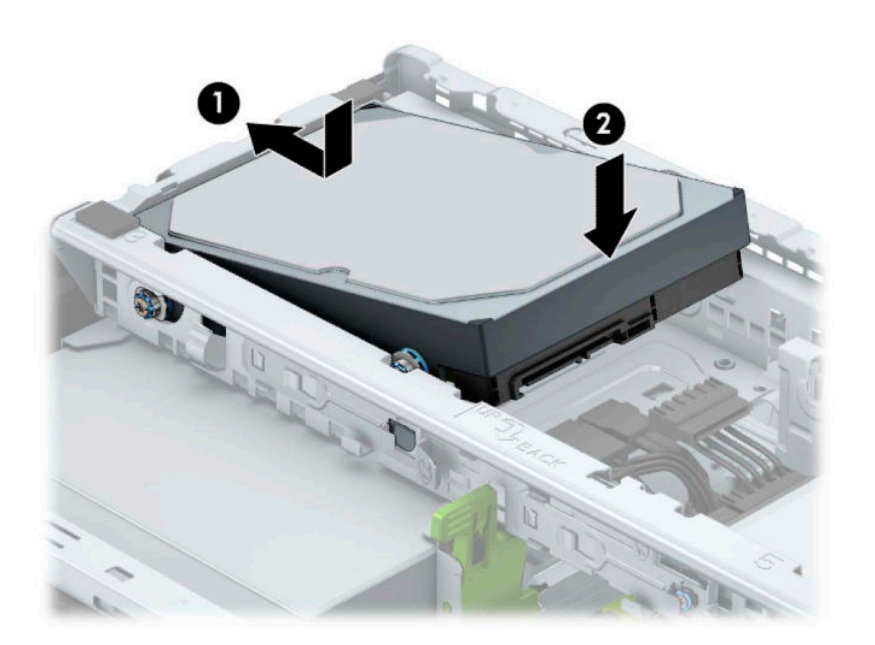

**6.** Tilslut netledningen (1) og datakablet (2) bag på harddisken.

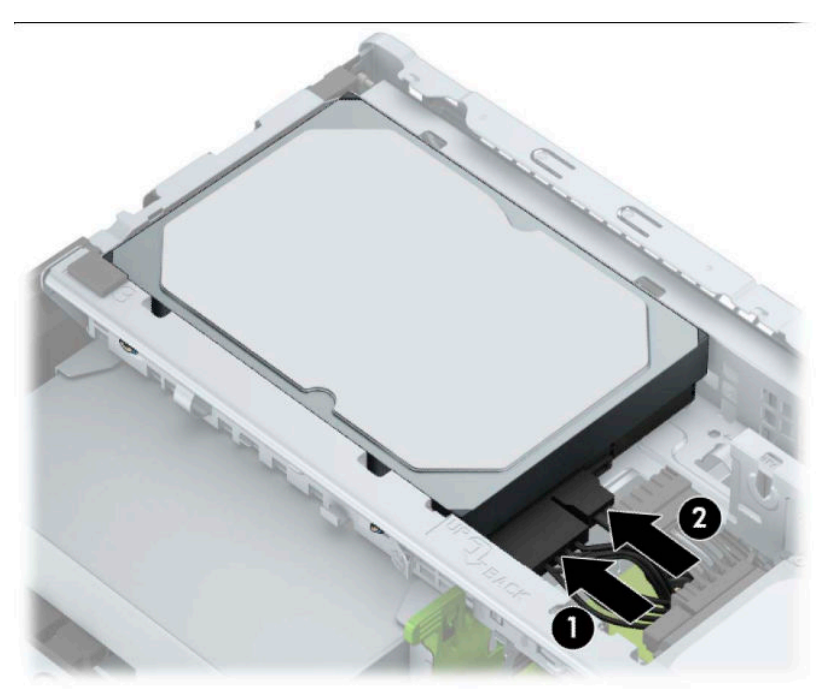

- **7.** Hvis du installerer et nyt drev, skal du forbinde den modsatte ende af datakablet til det tilsvarende stik på systemkortet.
- **BEMÆRK:** Du skal tilslutte harddiskens datakabel til det mørkeblå stik, der er afmærket SATA0, for at undgå, at der opstår problemer med harddiskens ydeevne. Hvis du tilføjer endnu en harddisk, skal du tilslutte datakablet til et af de lyseblå SATA-stik, der er mærket SATA1 og SATA2.
- **8.** Monter computerens adgangspanel igen.
- **9.** Tilslut strømstikket og alle eksterne enheder og tænd derefter computeren.
- **10.** Lås alle sikkerhedsanordninger, der var afbrudt, da adgangspanelet blev fjernet.

# <span id="page-36-0"></span>**Installation af en sikkerhedslås**

Sikkerhedslåsene, der vises nedenfor og på de følgende sider, kan bruges til at sikre computeren.

## **Sikkerhedskabellås**

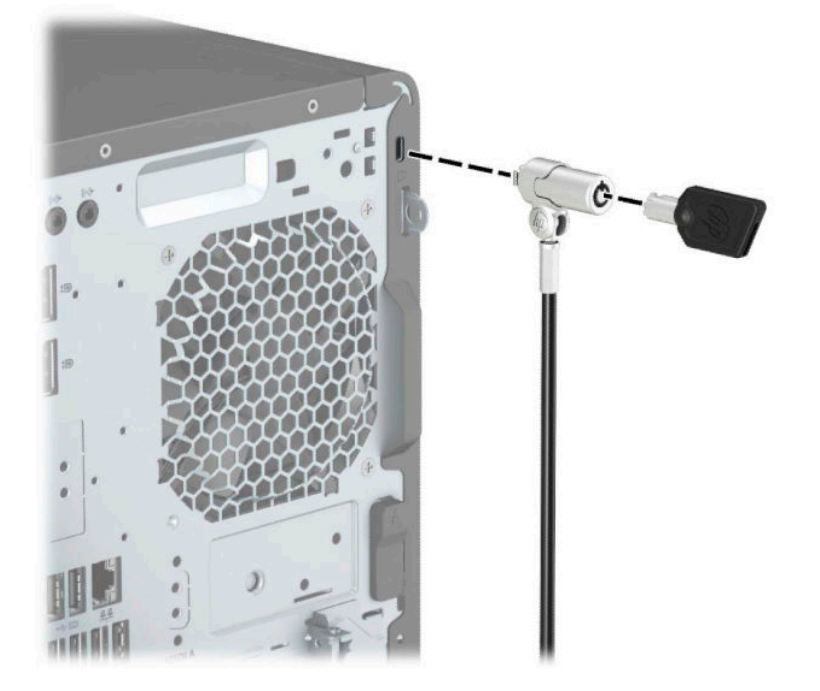

# **Hængelås**

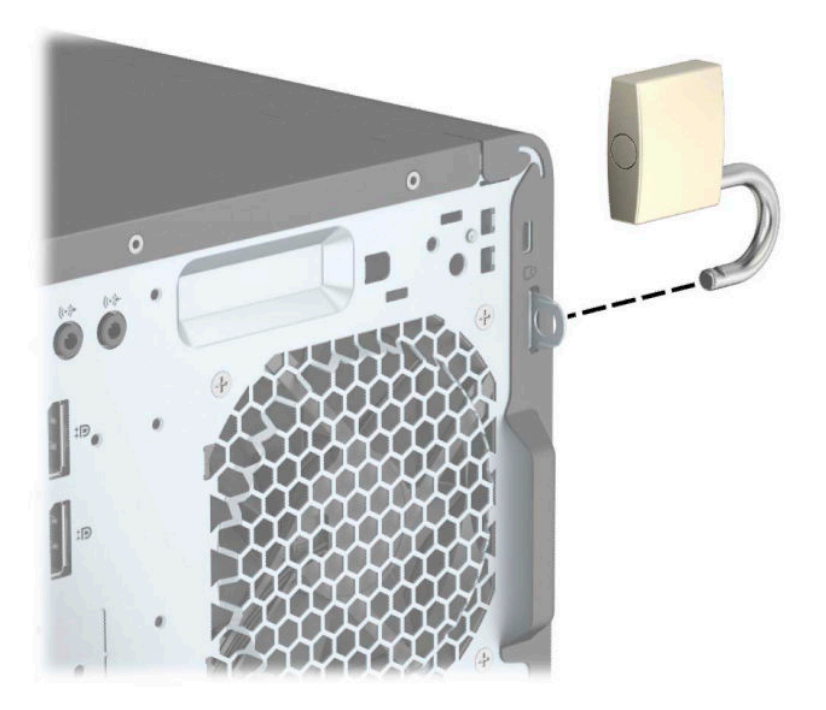

### <span id="page-37-0"></span>**Sikkerhedslås til HP-computer til virksomheder V2**

**1.** Tilslut sikkerhedskablets holder til et skrivebord med skruer der passer til omstændighederne (skruer medfølger ikke) (1), og klik derefter dækslet fast på kabelholderens sokkel (2).

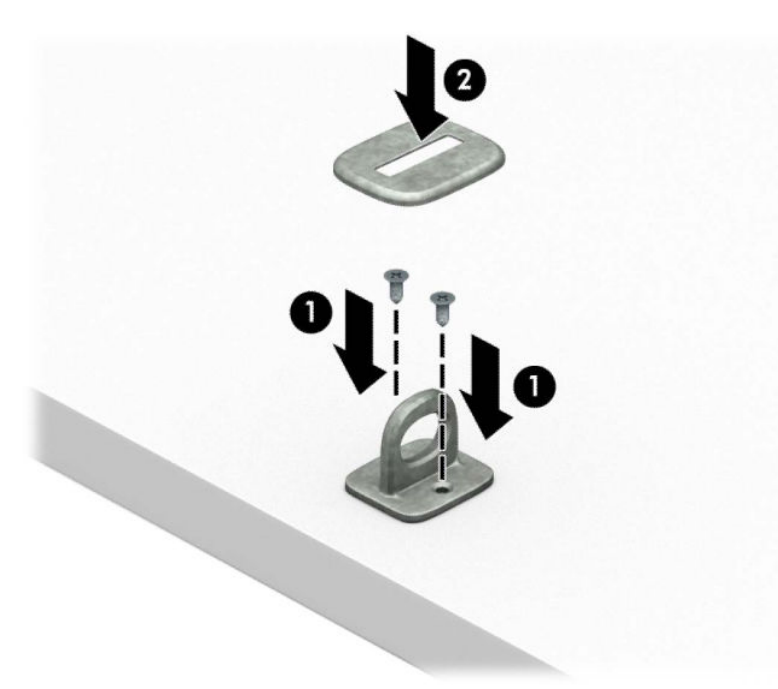

**2.** Før sikkerhedskablet rundt om en faststående genstand.

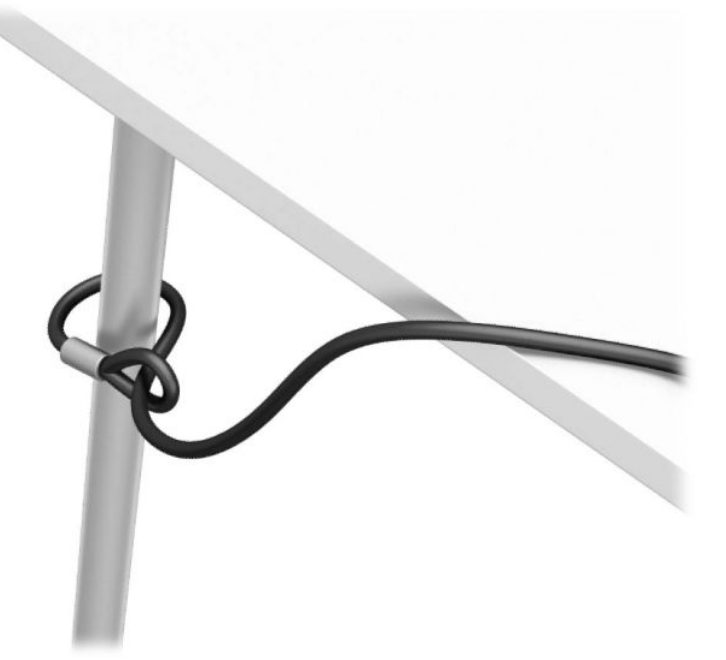

**3.** Skyd sikkerhedskablet gennem holderen til sikkerhedskablet.

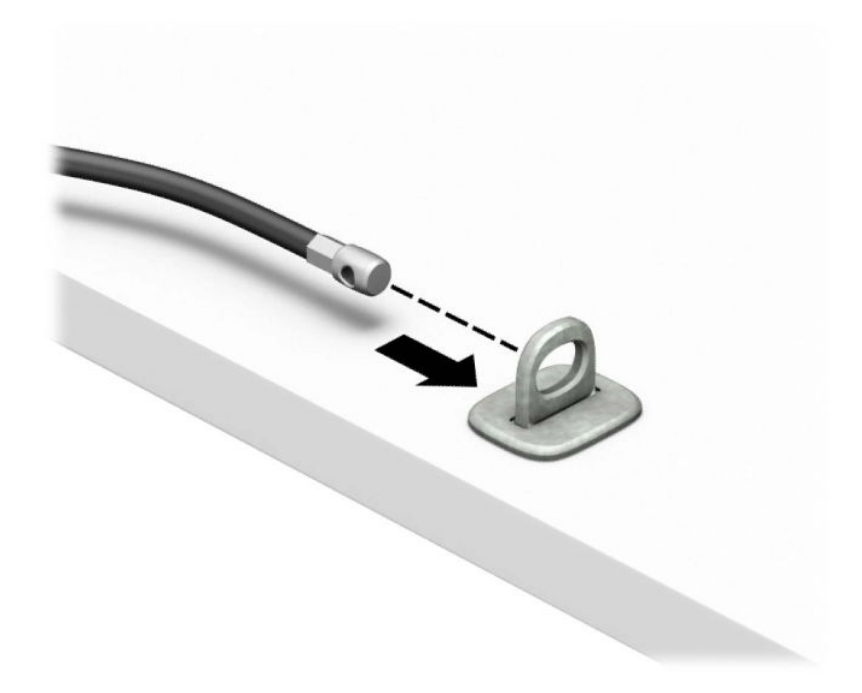

**4.** Træk de to saksemekanismer på skærmens lås fra hinanden, og sæt låsen i sikkerhedsstikket på bagsiden af skærmen (1). Luk saksemekanismerne for at holde låsen (2) på plads, og skub derefter kabelføringen (3) gennem midten af skærmlåsen.

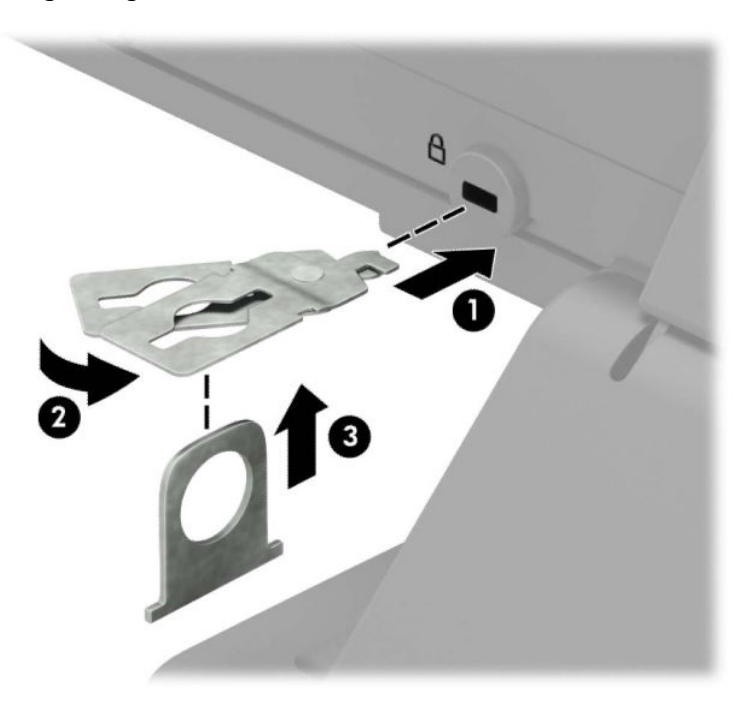

**5.** Skub sikkerhedskablet gennem den sikkerhedskabelføring, der er monteret på skærmen.

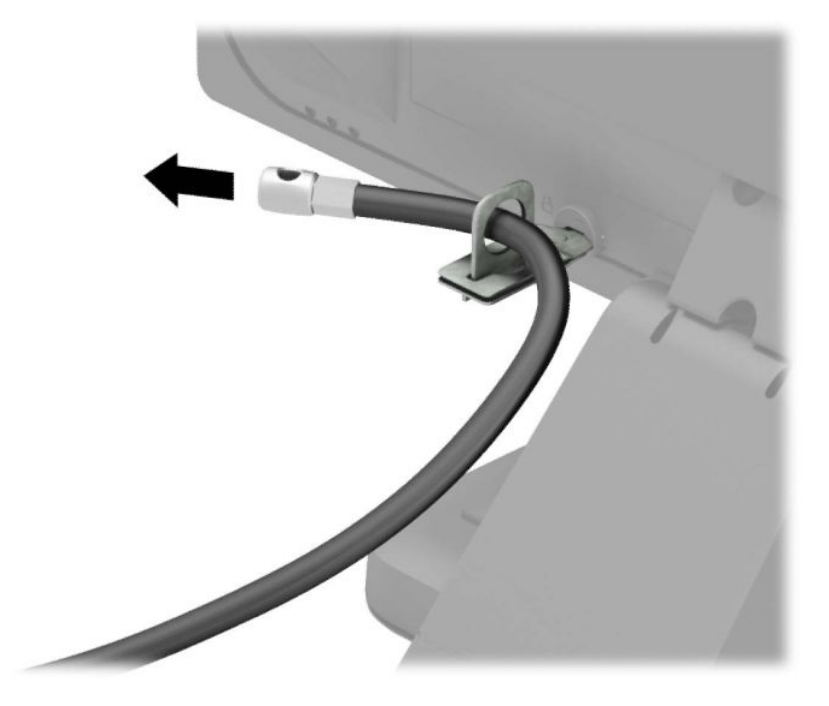

**6.** Fastgør det ekstra kabel-beslag til et skrivebord med en skrue af passende styrke og størrelse (skrue medfølger ikke) (1), og sæt derefter de ekstra kabler i beslagets sokkel (2).

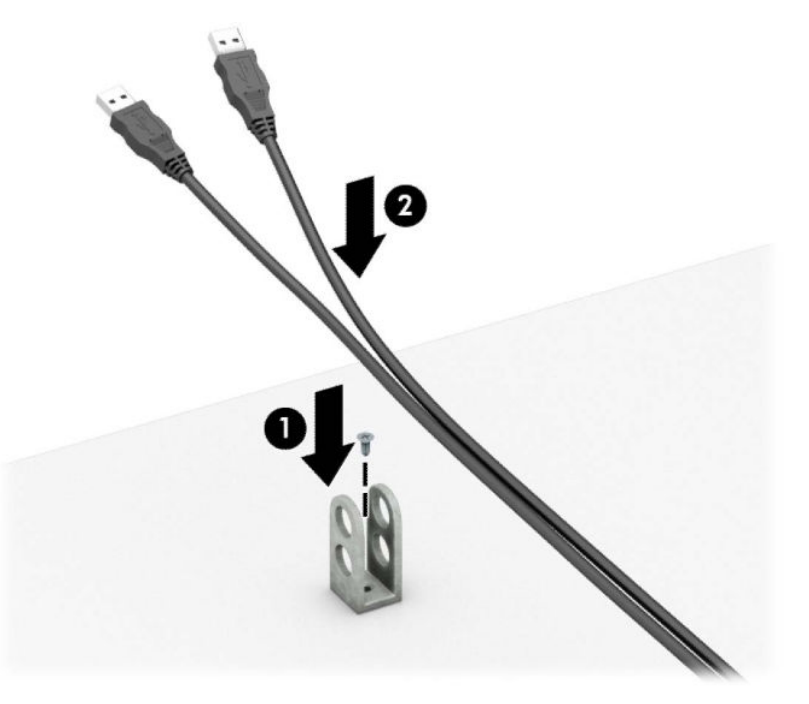

**7.** Skyd sikkerhedskablet gennem hullerne i holderen til kablet.

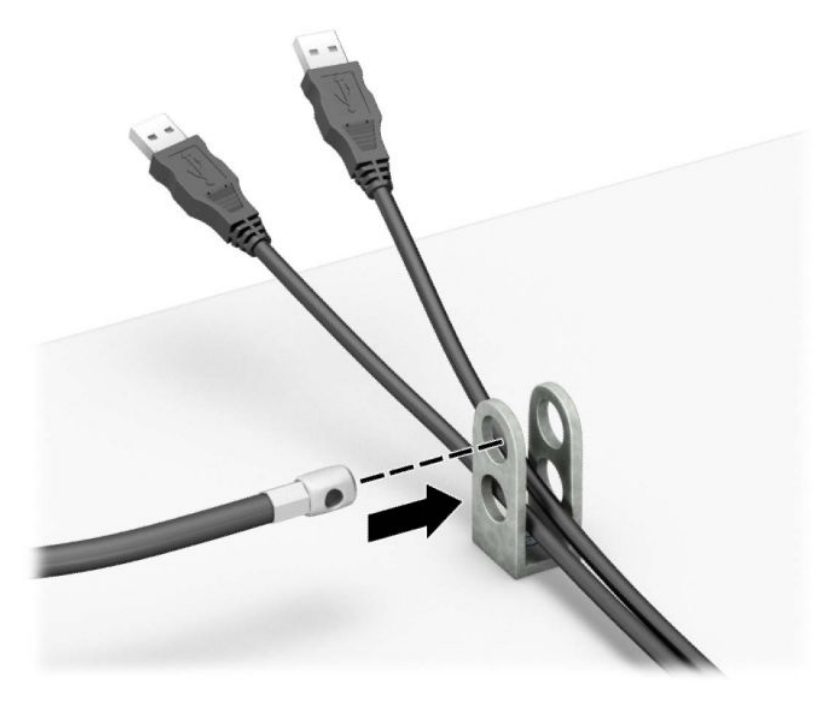

**8.** Skru låsen fast på kabinettet med de medfølgende skruer.

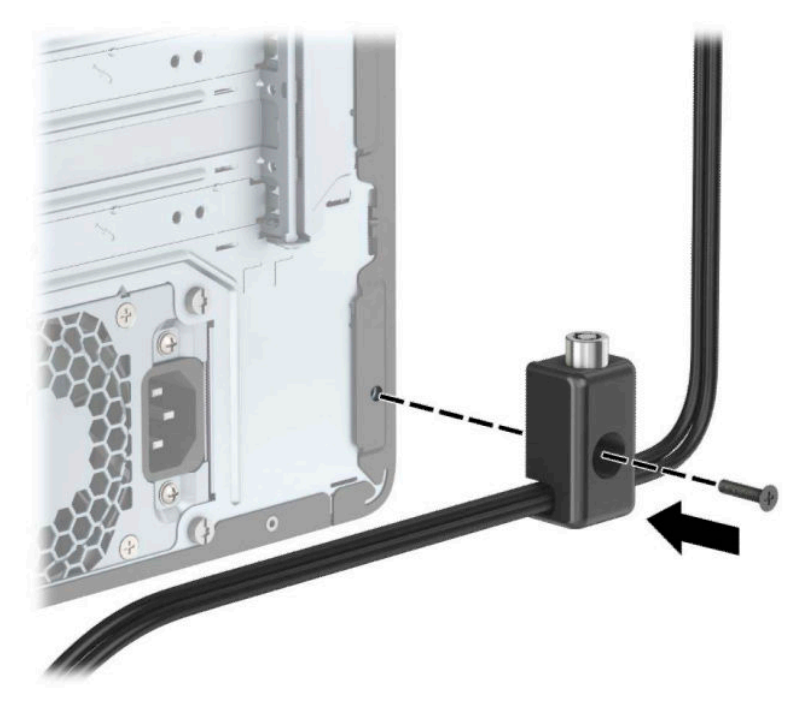

**9.** Sæt enden af sikkerhedskablet med stikket ind i låsen (1), og tryk knappen (2) ind for at aktivere låsen. Brug den medfølgende nøgle til at åbne låsen.

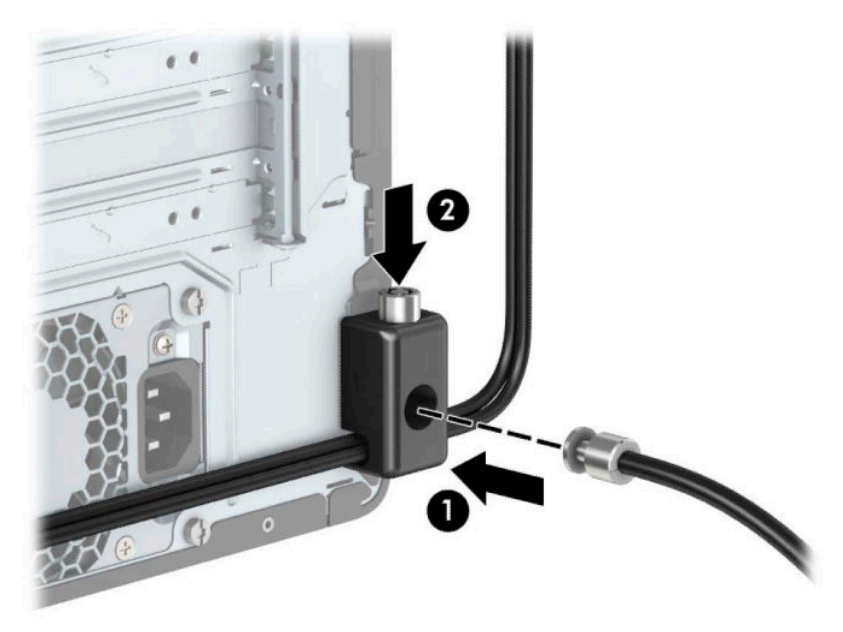

**10.** Når du har udført alle trin, er alle enhederne på dit arbejdsstation sikret.

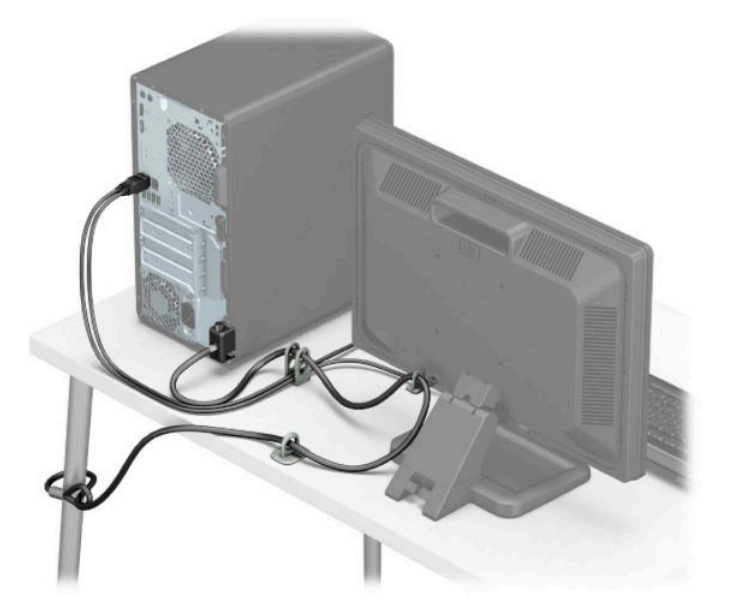

## <span id="page-42-0"></span>**Frontdækselsikkerhed**

Frontpanelet kan fastgøres ved at man monterer en skrue i frontpanelet gennem kabinettets front.

- **1.** Klargøring af computeren til adskillelse (se [Klargøring af adskillelse på side 6\)](#page-13-0).
- **2.** Fjern computerens adgangspanel. Se [Fjernelse af computerens adgangspanel på side 7](#page-14-0).
- **3.** Skru en 6-32 skrue gennem kabinettets front og ind i skruehullet, som er placeret under frontpanelets midterste udløsertap.

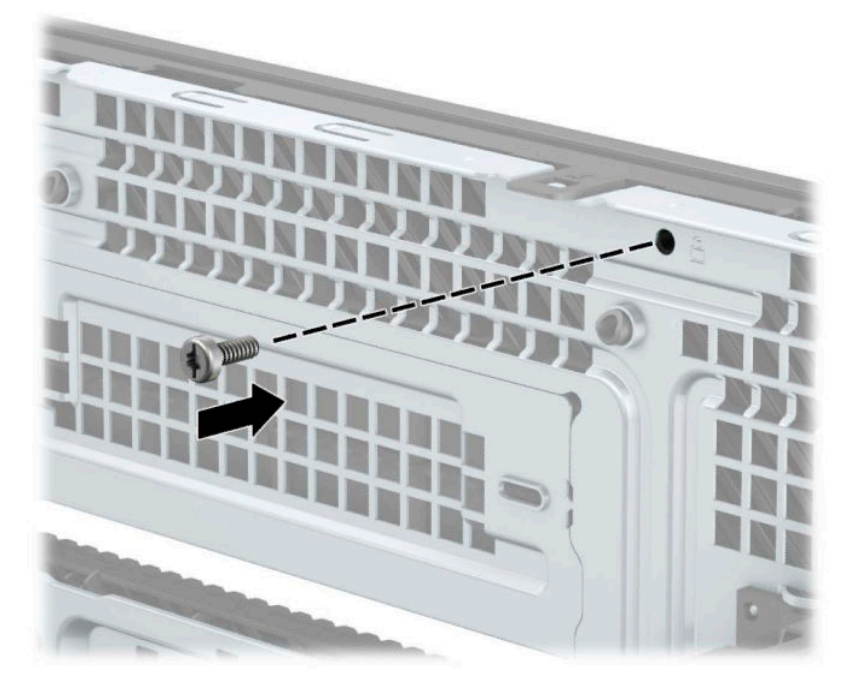

- **4.** Monter computerens adgangspanel igen.
- **5.** Forbind alle eksterne enheder og netledningen, og tænd derefter for computeren.
- **6.** Lås alle sikkerhedsanordninger, der var afbrudt, da adgangspanelet blev fjernet.

# <span id="page-43-0"></span>**A Batteriudskiftning**

Batteriet, der er installeret på computeren, forsyner realtidsuret med strøm. Når batteriet udskiftes, skal du bruge et batteri, der svarer til det oprindeligt installerede batteri på computeren. Der er installeret et litiumknapcellebatteri på 3 V i computeren.

**ADVARSEL!** Computeren indeholder et internt litiummangandioxid-batteri. Hvis et batteri behandles forkert, kan det medføre brandfare og risiko for forbrændinger. Følg retningslinerne nedenfor for at mindske risikoen for personskade:

Forsøg ikke at genoplade batteriet.

Må ikke udsættes for temperaturer over 60 °C (140 °F).

Undgå at mase batteriet, stikke hul på det, kortslutte de ydre kontakter samt at udsætte batteriet for vand eller åben ild.

Udskift kun batteriet med et HP reservebatteri til dette produkt.

**VIGTIGT:** Det er vigtigt at sikkerhedskopiere computerens CMOS-indstillinger, inden batteriet udskiftes. CMOS-indstillingerne slettes, når batteriet fjernes eller udskiftes.

Statisk elektricitet kan beskadige de elektroniske komponenter i computeren eller valgfrit udstyr. Inden disse procedurer påbegyndes, skal du sikre dig, at du ikke afgiver statisk elektricitet ved kort at røre ved en metalgenstand med jordforbindelse.

**BEMÆRK:** Litiumbatteriets levetid forlænges, når computeren tilsluttes en strømførende stikkontakt. Litiumbatteriet bruges kun, når computeren IKKE er tilsluttet ledningsnettet.

HP opfordrer sine kunder til at genbruge brugt elektronisk hardware, originale HP-printerpatroner og genopladelige batterier. Flere oplysninger om genbrugsprogrammer findes på <http://www.hp.com/recycle>.

- **1.** Klargøring af computeren til adskillelse (se [Klargøring af adskillelse på side 6\)](#page-13-0).
- **2.** Fjern computerens adgangspanel. Se [Fjernelse af computerens adgangspanel på side 7](#page-14-0).
- **3.** Find batteriet og batteriholderen på systemkortet.
- **BEMÆRK:** På nogle computermodeller kan det være nødvendigt at udtage interne komponenter for at få adgang til batteriet.
- **4.** Følg nedenstående vejledning for batteriudskiftning, afhængigt af typen af batteriholder på systemkortet.

**Type 1**

**a.** Tag batteriet ud af holderen.

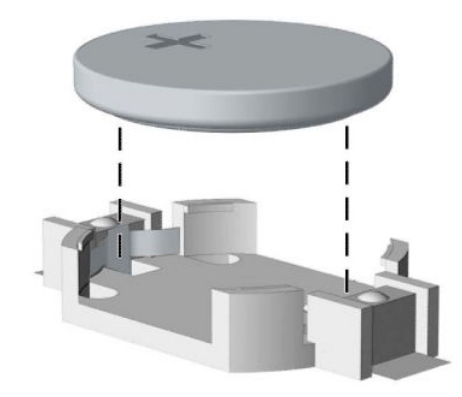

**b.** Skub det nye batteri på plads med plussiden opad. Batteriholderen holder automatisk batteriet i korrekt position.

### **Type 2**

**a.** Klem om metalklemmen (1), der stikker op over batteriets kant, for at frigøre batteriet fra holderen. Løft batteriet (2) ud, når det springer op.

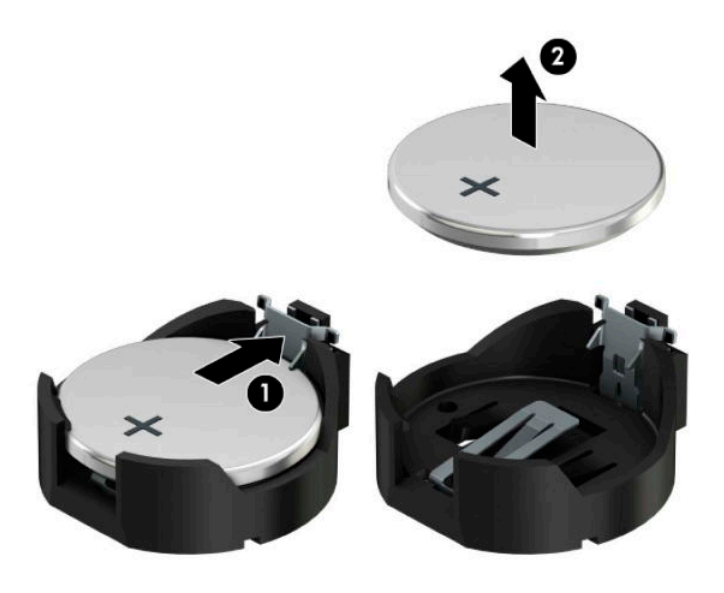

**b.** For at sætte det nye batteri i skal du skubbe den ene kant af udskiftningsbatteriet ind under holderens kant (1) med den positive side opad. Tryk den anden kant ned, indtil klemmen holder fast om batteriets anden kant (2).

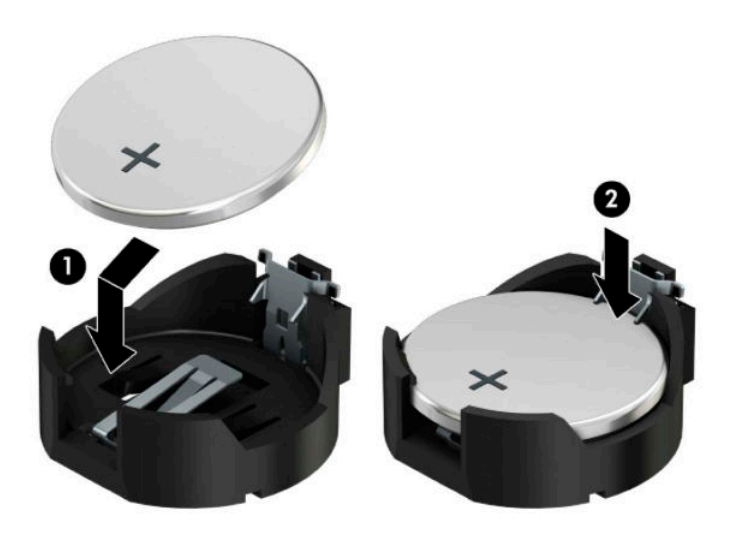

### **Type 3**

- **a.** Træk clipsen (1), der holder batteriet på plads, bagud og løft batteriet ud (2).
- **b.** Sæt det nye batteri i, og sæt clipsen på plads igen.

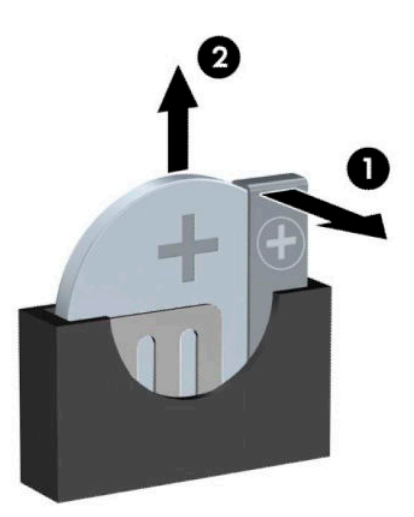

**BEMÆRK:** Følg fremgangsmåden nedenfor, når batteriet er udskiftet.

- **5.** Monter computerens adgangspanel igen.
- **6.** Tilslut strømstikket og alle eksterne enheder og tænd derefter computeren.
- **7.** Indstil dato og klokkeslæt, adgangskoder og andre specielle systemopsætninger med hjælpeprogrammet til computeropsætning.
- **8.** Lås alle sikkerhedsanordninger, der var afbrudt, da adgangspanelet til computeren blev fjernet.

# <span id="page-47-0"></span>**B Elektrostatisk afladning**

En aƮadning af statisk elektricitet fra en finger eller en anden leder kan skade systemkortet eller andre statisk-sensitive enheder. Denne type skader kan reducere enhedens forventede levetid.

# **Undgåelse af skade fra statisk elektricitet**

Du kan forebygge skader fra statisk elektricitet ved at følgende forholdsregler:

- Undgå håndkontakt ved at transportere og opbevare produkterne i beholderne, der er sikret mod statisk elektricitet.
- Opbevar dele, der er følsomme over for statisk elektricitet, i beholdere, indtil de er flyttet til antistatiske arbeidsstationer.
- Placer delene på en overflade med jordforbindelse, før de tages ud af beholderne.
- Undgå at berøre ben, ledninger eller kredsløb.
- Sørg altid for ordentlig jordforbindelse, inden komponenter eller samlinger, der er følsomme over for statisk elektricitet, berøres.

# **Former for jordforbindelse**

Der findes adskillige jordforbindelsesmetoder. Brug én eller flere af følgende metoder, når du håndterer eller installerer dele, der er følsomme over for statisk elektricitet:

- Brug en håndledsstrop, som er forbundet med en jordforbindelsesledning til en arbejdsstation, eller et computerkabinet med jordforbindelse. Håndledsstropper er fleksible stropper med minimum 1 megohm, +/- 10 procent, modstand i jordforbindelsesledningen. Du kan sikre korrekt jordforbindelse ved at bære stroppen tæt til huden.
- Brug hælstropper, tåstropper eller støvlestropper ved stående arbejdsstationer. Brug stropperne på begge fødder eller gulvmåtter, der absorberer statisk elektricitet, når du står på et ledende gulv.
- Brug ledende serviceværktøjer.
- Brug et transportabelt servicesæt med en foldbar arbejdsmåtte, der absorberer statisk elektricitet.

Hvis du ikke har noget af det foreslåede udstyr til at skabe korrekt jordforbindelse, kontakt autoriseret HPforhandler eller serviceudbyder.

**BEMÆRK:** Kontakt en autoriseret HP-forhandler eller serviceudbyder for yderligere oplysninger om statisk elektricitet.

# <span id="page-48-0"></span>**C Retningslinjer for computerhåndtering, rutinemæssig vedligeholdelse og forberedelse af forsendelser**

## **Retningslinjer for computerdrift og rutinemæssig vedligeholdelse**

Følg disse retningslinjer for korrekt opsætning og vedligeholdelse af computeren og skærmen:

- Hold computeren væk fra fugt, direkte sollys og ekstrem kulde og varme.
- Brug kun computeren på en stabil, plan overflade. Du skal sikre tilstrækkelig luftgennemstrømning ved at sørge for, at der er 10,2 cm (4") fri plads på alle de sider af computeren, hvor der er udluftningshuller, samt over skærmen.
- Du må aldrig mindske luftgennemstrømningen gennem computeren ved at blokere ind- og udtag til luft. Placer ikke tastaturet, med tastaturfødderne nede, direkte mod fronten af desktopenheden, da dette også mindsker luftgennemstrømningen.
- Du må aldrig bruge computeren, hvis adgangspanelet eller udvidelseskortenes dæksler er fjernet.
- Computere må ikke stilles ovenpå hinanden eller placeres så tæt på hinanden, at de kommer i kontakt med hinandens recirculerede eller forvarmede luft.
- Hvis computeren skal bruges i et separat indkapsling, skal du sørge for, at indkapslingen har indsugnings- og udsugningsventilation. Retningslinjerne for ovenfor skal også følges.
- Der må ikke komme væske i computeren og tastaturet.
- Ventilationsåbningerne på skærmen må aldrig dækkes af nogen form for materiale.
- Installer eller aktiver strømsparefunktionerne i operativsystemet eller andet software, herunder slumretilstand.
- Sluk computeren, før du udfører noget af følgende:
	- Aftør om nødvendigt det udvendige af computeren med en blød, fugtig klud. Brug af rengøringsmidler kan forårsage misfarvninger eller beskadige overfladen.
	- Rengør regelmæssigt alle computerens ventilationsåbninger. Fnuller, støv og andre fremmedlegemer kan blokere ventilationsåbninger og begrænse luftgennemstrømningen.

# <span id="page-49-0"></span>**Sikkerhedsforanstaltninger for optisk drev**

Følg disse retningslinjer, når det optiske drev bruges eller rengøres:

## **Drift**

- Fjern ikke drevet, mens det er i brug. Dette kan forårsage fejl under læsning.
- Undgå at udsætte drevet for pludselige ændringer i temperatur, da dette kan medføre kondens på indersiden af enheden. Hvis temperaturen pludselig ændrer sig, mens drevet er tændt, skal du vente mindst en time, før du slukker for strømmen. Hvis du bruger enheden med det samme, kan det forårsage fejl i læsningen.
- Undgå at placere drevet på et sted, der udsættes for høj luftfugtighed, ekstreme temperaturer, mekaniske vibrationer eller direkte sollys.

### **Rengøring**

- Rengør panelet og knapperne med en blød tør klud eller en blød klud, der er let fugtet med et mildt rengøringsmiddel. Du må aldrig sprøjte rengøringsmidler direkte på enheden.
- Undgå at bruge nogen form for opløsningsmidler, som f.eks. alkohol eller benzen, da det kan beskadige overƮaden.

### **Sikkerhed**

Hvis der falder elementer eller væsker ind i drevet, skal du øjeblikkeligt slukke computeren og få den undersøgt af en autoriseret HP-serviceudbyder.

# **Forberedelse til forsendelse**

Følg disse forslag, når du forbereder computeren til forsendelse:

- **1.** Tag sikkerhedskopier af filerne på harddisken til en ekstern lagerenhed. Sørg for, at mediet til sikkerhedskopiering ikke udsættes for elektriske eller magnetiske impulser under opbevaring eller transport.
- **BEMÆRK:** Harddisken låses automatisk, når strømmen til systemet slukkes.
- **2.** Fjern og gem alle flytbare medier.
- **3.** Sluk computeren og alle eksterne enheder.
- **4.** Træk netledningen ud af stikkontakten og computeren.
- **5.** Afbryd systemkomponenter og eksterne enheder fra deres strømkilde og derefter fra computeren.
- **BEMÆRK:** Sørg for, at alle kort sidder korrekt og sikkert i kortstikkene, før computeren sendes.
- **6.** Pak systemkomponenter og eksterne enheder ned i den oprindelige emballage eller i en tilsvarende emballage med god beskyttelse.

# <span id="page-50-0"></span>**D Hjælp til handicappede**

# **Hjælp til handicappede**

Mangfoldighed, inklusion og balance mellem arbejdsliv og privatliv er nøgleprioriteter for HP og indgår derfor i alt det, vi gør. Her er nogle eksempler på, hvordan vi gør en forskel på arbejdsområdet for at skabe et inkluderende miljø med fokus på interaktionen mellem mennesket og teknologiens fordele i hele verden.

### **Find de teknologiske værktøjer, du har brug for**

Det menneskelige potentiale udnyttes gennem teknologien. Hjælpeteknologi (AT – Assistive Technology) fjerner barrierer og er med til at sikre uafhængigheden i hjemmet, på arbejdspladsen og i lokalsamfundet. Hjælpeteknologi hjælper med at øge, vedligeholde og forbedre funktionaliteten for elektronik og informationsteknologi. Se [De bedste teknologiske hjælpemidler til dig på side 44](#page-51-0) for at få flere oplysninger.

### **Vores forpligtelse**

HP bestræber sig på at tilvejebringe produkter og tjenester, der kan benyttes af personer med handicap. Denne forpligtelse understøtter vores virksomhedsmål om mangfoldighed og hjælper os med at sikre, at teknologiens fordele bliver tilgængelige for enhver.

Vores mål for tilgængeligheden går ud på at udforme, producere og markedsføre produkter og tjenester, som kan bruges af alle, herunder personer med handicap – enten som separate enheder eller i kombination med relevante teknologiske hjælpemidler.

For at nå vores mål indeholder denne tilgængelighedspolitik syv vigtige målsætninger, der skal styre vores virksomheds adfærd på området. Alle HP-ledere og -medarbejdere forventes at understøtte disse målsætninger og implementeringen heraf alt efter deres funktion og ansvarsområder:

- Opmærksomheden på tilgængelighed inden for virksomheden skal øges, og vores medarbejdere skal have adgang til de nødvendige kurser for at kunne udforme, producere, markedsføre og levere tilgængelige produkter og tjenester.
- Der skal udarbejdes retningslinjer for produkters og tjenesters tilgængelighed, og vores produktudviklingsteam skal være ansvarlige for at implementere disse retningslinjer, når dette rent konkurrencemæssigt, teknisk og økonomisk giver mening.
- Personer med handicap skal involveres i udarbejdelsen af retningslinjer for tilgængeligheden og i udformningen og afprøvningen af produkter og tjenester.
- Hjælpefunktionerne til handicappede skal dokumenteres, og der skal være offentlig adgang til information om vores produkter og tjenester.
- Der skal etableres et samarbejde med de førende udbydere af teknologiske hjælpemidler og løsninger.
- Den interne og eksterne forskning og udvikling til fremme af de teknologiske hjælpemidler, der har relevans for vores produkter og tjenester, skal understøttes.
- Branchestandarder og retningslinjer for tilgængelighed skal understøttes, og der skal ydes et bidrag til dem.

## <span id="page-51-0"></span>**International Association of Accessibility Professionals (IAAP)**

IAAP er en nonprofitorganisation, hvis sigte er at forbedre tilgængelighedsopgaven via netværk, uddannelse og certificering. Formålet er at hjælpe fagfolk inden for tilgængelighed, således at de kan udvikle og styrke deres karrierer og blive bedre til at hjælpe organisationer med at integrere tilgængelighedskomponenten i deres produkter og infrastruktur.

HP er stiftende medlem og tilsluttede sig organisationen for sammen med andre at udvikle tilgængelighedsområdet. Denne forpligtelse understøtter vores virksomhedsmål om tilgængelighed i forbindelse med udformningen, produktionen og markedsføringen af produkter og tjenester, som kan bruges af personer med handicap.

Det er IAAP's mål at udvikle vores tilgængelighedsopgave ved at skabe interaktion mellem enkeltpersoner, elever og organisationer, så de kan lære af hinanden. Vil du vide mere, kan du gå ind på <http://www.accessibilityassociation.org> for at deltage i onlineforummet, tilmelde dig nyhedsbrevet og læse om medlemsskabsporteføljen.

### **De bedste teknologiske hjælpemidler til dig**

Alle, herunder personer med handicap eller aldersbetingede begrænsninger, skal kunne bruge teknologi for at kunne kommunikere, udtrykke sig og interagere med verden. HP arbejder på at øge opmærksomheden omkring tilgængelighed hos HP og hos vores kunder og partnere. Der findes en lang række teknologiske hjælpemidler, der gør HP-produkterne nemmere at bruge, nemlig letlæselige store skrifttyper, stemmegenkendelse, der giver hænderne en pause, eller andre hjælpeteknologier, der gør HP-produkter nemmere at bruge. Hvordan vælger du det rigtige?

#### **Analysér dine behov**

Dit potentiale udnyttes gennem teknologien. Teknologiske hjælpemidler fjerner barrierer og er med til at sikre uafhængigheden i hjemmet, på arbejdspladsen og i lokalsamfundet. Hjælpeteknologi hjælper med at øge, vedligeholde og forbedre funktionaliteten for elektronik og informationsteknologi.

Udvalget af AT-produkter er stort. Gennem din analyse af de teknologiske hjælpemidler skal du gerne kunne evaluere forskellige produkter, finde svar på dine spørgsmål og få hjælp til at vælge den bedste løsning til din specifikke situation. Fagfolkene med kompetencer inden for AT-behovsanalyser kommer fra mange forskellige områder. Et eksempel er autoriserede eller certificerede personer inden for fysioterapi, ergoterapi, foniatri og andre fagområder. Ikke-autoriserede eller ikke-certificerede personer vil dog også kunne hjælpe med behovsanalysen. Det vigtige er her at spørge ind til personens erfaring, ekspertise og priser for at klarlægge, hvorvidt vedkommende kan hjælpe dig videre.

### **HP-produkters hjælp til handicappede**

Hvis det er relevant, finder du på følgende links oplysninger om hjælpefunktioner til handicappede og teknologiske hjælpemidler, der er integreret i mange HP-produkter. Med disse ressourcer bliver du i stand til at vælge det specifikke teknologiske hjælpemiddel og de(t) specifikke produkt(er), der egner sig bedst til din situation.

- [HP Elite x3 hjælpefunktioner til handicappede \(Windows 10 Mobile\)](http://support.hp.com/us-en/document/c05227029)
- [HP-computere hjælpefunktioner til handicappede i Windows 7](http://support.hp.com/us-en/document/c03543992)
- [HP-computere hjælpefunktioner til handicappede i Windows 8](http://support.hp.com/us-en/document/c03672465)
- [HP-computere hjælpefunktioner til handicappede i Windows 10](http://support.hp.com/us-en/document/c04763942)
- [HP Slate 7-tablet-pc'er aktivering af hjælpefunktioner til handicappede på din HP-tablet \(Android 4.1/](http://support.hp.com/us-en/document/c03678316) [Jelly Bean\)](http://support.hp.com/us-en/document/c03678316)
- [HP SlateBook-computere aktivering af hjælpefunktioner til handicappede \(Android 4.3/4.2/Jelly Bean\)](http://support.hp.com/us-en/document/c03790408)
- <span id="page-52-0"></span>● [HP Chromebook-computere – aktivering af hjælpefunktioner til handicappede på din HP Chromebook](http://support.hp.com/us-en/document/c03664517) [eller Chromebox \(Chrome OS\)](http://support.hp.com/us-en/document/c03664517)
- [HP Shopping perifere enheder til HP-produkter](http://store.hp.com/us/en/ContentView?eSpotName=Accessories&storeId=10151&langId=-1&catalogId=10051)

Se [Kontakt support på side 49](#page-56-0) for at få yderligere hjælp til hjælpefunktionerne til handicappede på dit HPprodukt.

Andre links til eksterne partnere og leverandører, der muligvis tilbyder yderligere hjælpefunktioner:

- Microsoft-information om hjælp til handicappede (Windows 7, Windows 8, Windows 10, Microsoft Office)
- [Information om Google-produkters hjælpefunktioner til handicappede \(Android, Chrome, Google Apps\)](http://www.google.com/accessibility/products)
- [Teknologiske hjælpemidler sorteret efter type af handicap](http://www8.hp.com/us/en/hp-information/accessibility-aging/at-product-impairment.html)
- [Teknologiske hjælpemidler sorteret efter produkttype](http://www8.hp.com/us/en/hp-information/accessibility-aging/at-product-type.html)
- [Udbydere af teknologiske hjælpemidler med produktbeskrivelser](http://www8.hp.com/us/en/hp-information/accessibility-aging/at-product-descriptions.html)
- **[Assistive Technology Industry Association \(ATIA\)](http://www.atia.org/)**

# **Standarder og lovgivning**

### **Standarder**

Det amerikanske udvalg for tilgængelighed (US Access Board) har udarbejdet afsnit 508 i standarderne for de føderale indkøbsregler (Federal Acquisition Regulation, FAR), der behandler adgangen til informations- og kommunikationsteknologi (IKT) for personer med fysisk, sensorisk eller kognitivt handicap. Standarderne indeholder tekniske kriterier gældende for forskellige teknologityper samt ydeevnebaserede krav, der fokuserer på de pågældende produkters funktioner. Der findes specifikke kriterier for softwareprogrammer og operativsystemer, webbaseret information og programmer, computere, telekommunikationsprodukter, video og multimedier samt uafhængige lukkede produkter.

#### **Mandat 376 – EN 301 549**

Den Europæiske Union har udarbejdet EN 301 549-standarden som en del af mandat 376 som grundlag for et onlineværktøjssæt for offentlige indkøb af IKT-produkter. Standarden indeholder kravene til funktionel tilgængelighed gældende for IKT-produkter og -tjenester samt en beskrivelse af testprocedurer og evalueringsmetoder for hvert enkelt tilgængelighedskrav.

### **Retningslinjer for tilgængeligheden af webindhold (Web Content Accessibility Guidelines, WCAG)**

Retningslinjerne for tilgængeligheden af webindhold (WCAG) som udarbejdet af W3C's initiativ om tilgængelighed på internettet (Web Accessibility Initiative, WAI) hjælper webdesignere og udviklere med at oprette websteder, der opfylder behovene hos personer med handicap eller aldersbetingede begrænsninger bedre. WCAG forbedrer tilgængeligheden for alle former for webindhold (tekst, billeder, lyd og video) og webprogrammer. WCAG kan nøje afprøves, er nemme at forstå og bruge og sikrer webudviklerne en vis fleksibilitet til at kunne videreudvikle. WCAG 2.0 er endvidere blevet godkendt som [ISO/IEC 40500:2012.](http://www.iso.org/iso/iso_catalogue/catalogue_tc/catalogue_detail.htm?csnumber=58625/)

WCAG behandler specifikt de barrierer, der eksisterer i forhold til webadgangen for personer med syns-, høre-, fysisk, kognitivt og neurologisk handicap samt ældre webbrugere, der har brug for hjælp i forbindelse med deres webadgang. WCAG 2.0 beskriver tilgængeligt indhold som:

- **Opfatteligt** (f.eks. ved at stille tekstalternativer til billeder, billedtekster til lyd, tilpasninger af præsentationer og farvekontraster til rådighed)
- **Anvendeligt** (ved at sikre adgang til tastaturer, farvekontrast, timing af indtastning, forhindring af slagtilfælde og navigerbarhed)
- <span id="page-53-0"></span>**Forståeligt** (ved at sikre læsbarhed, forudsigelighed og indtastningshjælp)
- **Robust** (f.eks. ved at sikre kompatibiliteten med teknologiske hjælpemidler)

### **Love og bestemmelser**

Der har været et øget lovgivningsmæssigt fokus på IT- og informationstilgængelighed. Dette afsnit indeholder links til information om vigtige love, bestemmelser og standarder.

- **[USA](http://www8.hp.com/us/en/hp-information/accessibility-aging/legislation-regulation.html#united-states)**
- **[Canada](http://www8.hp.com/us/en/hp-information/accessibility-aging/legislation-regulation.html#canada)**
- **[Europa](http://www8.hp.com/us/en/hp-information/accessibility-aging/legislation-regulation.html#europe)**
- [Storbritannien](http://www8.hp.com/us/en/hp-information/accessibility-aging/legislation-regulation.html#united-kingdom)
- **[Australien](http://www8.hp.com/us/en/hp-information/accessibility-aging/legislation-regulation.html#australia)**
- **[Globalt](http://www8.hp.com/us/en/hp-information/accessibility-aging/legislation-regulation.html#worldwide)**

#### **USA**

Ifølge afsnit 508 i den amerikanske rehabiliteringslov (Rehabilitation Act) skal agenturer oplyse, hvilke standarder der gælder for indkøb af IKT, udføre markedsundersøgelser for at fastsætte tilgængeligheden af produkter og tjenester og dokumentere resultaterne af deres markedsundersøgelser. Følgende kan hjælpe til at kunne opfylde kravene i afsnit 508:

- [www.section508.gov](https://www.section508.gov/)
- [Vælg ud fra tilgængelighedskriteriet](https://buyaccessible.gov)

Det amerikanske udvalg for tilgængelighed er i øjeblikket i gang med at opdatere standarderne i afsnit 508. Det betyder, at der vil blive inddraget nye teknologier og andre områder på de steder, hvor standarderne har skullet revideres. Se flere oplysninger i [det opdaterede afsnit 508](http://www.access-board.gov/guidelines-and-standards/communications-and-it/about-the-ict-refresh).

I henhold til afsnit 255 i den amerikanske telekommunikationslov skal personer med handicap have adgang til telekommunikationsprodukter og -tjenester. FCC-reglerne behandler alle former for udstyr til telefonnet og telekommunikationsudstyr i form af hard- og software til brug i hjemmet og på arbejdspladsen. Dette udstyr omfatter telefoner, trådløse håndsæt, faxmaskiner, telefonsvarerudstyr og personsøgere. FCCreglerne dækker også basis- og specialtjenester inden for telekommunikation, herunder regelmæssige telefonopkald, banke på-funktionen, kortnummervalg, viderestilling af opkald, computerstyret nummeroplysning, overvågning af opkald, nummervisning, sporing af opkald og opkaldsgentagelse samt talemeddelelses- og interaktive talesvarsystemer, der oplyser den opkaldende om valgmuligheder. Se flere oplysninger i [afsnit 255 fra den amerikanske føderale kommunikationskommission \(Federal Communication](http://www.fcc.gov/guides/telecommunications-access-people-disabilities) [Commission, FCC\)](http://www.fcc.gov/guides/telecommunications-access-people-disabilities).

### **Den amerikanske lov for det 21. århundrede om tilgængeligheden af kommunikation og video (21st Century Communications and Video Accessibility Act, CVAA)**

CVAA udgør en opdatering af den føderale kommunikationslov og har til formål at forbedre adgangen til moderne kommunikationsmidler for personer med handicap ved at opdatere tilgængelighedslovene fra 1980'erne og 1990'erne til også at omfatte de nye digitale, bredbånds- og mobile innovationer. FCC står for bestemmelsernes håndhævelse, og de er dokumenteret som 47 CFR, del 14 og del 79.

[FCC-vejledning om CVAA](https://www.fcc.gov/consumers/guides/21st-century-communications-and-video-accessibility-act-cvaa)

#### <span id="page-54-0"></span>Anden amerikansk lovgivning og initiativer

[Den amerikanske lov om amerikanere med handicap \(Americans with Disabilities Act, ADA\), den](http://www.ada.gov/cguide.htm) [amerikanske telekommunikationslov \(Telecommunications Act\), den amerikanske rehabiliteringslov](http://www.ada.gov/cguide.htm)  [\(Rehabilitation Act\) og andre](http://www.ada.gov/cguide.htm)

#### **Canada**

Den canadiske lov om tilgængelighed for Ontario-borgere med handicap (Accessibility for Ontarians with Disabilities Act, AODA) blev oprettet med det sigte at udarbejde og implementere tilgængelighedsstandarder, der skulle sikre Ontarios borgere med handicap adgang til varer, tjenester og faciliteter og inddragelsen af personer med handicap i udviklingen af tilgængelighedsstandarder. Den første standard i AODA er en standard om kundeservice. Der er dog også standarder om transport, beskæftigelse samt information og kommunikation under udarbejdelse. AODA gælder for regeringen i Ontario, den lovgivende forsamling, alle udpegede offentlige organisationer og alle personer eller organisationer, der stiller varer, tjenester eller faciliteter til rådighed for offentligheden eller andre tredjeparter, der som minimum har én medarbejder i Ontario. Inden den 1. januar 2025 skal der træffes foranstaltninger på tilgængelighedsområdet. Se flere oplysninger i [den canadiske lov om tilgængelighed for Ontario-borgere med handicap \(Accessibility for](http://www8.hp.com/ca/en/hp-information/accessibility-aging/canadaaoda.html)  [Ontarians with Disabilities Act, AODA\)](http://www8.hp.com/ca/en/hp-information/accessibility-aging/canadaaoda.html).

#### **Europa**

EU-mandat 376, ETSI's tekniske rapport, ETSI DTR 102 612: "Menneskelige faktorer, europæiske tilgængelighedskrav i forbindelse med offentlige kontrakter om produkter og tjenesteydelser inden for IKTsektoren (Europa-Kommissionens mandat M 376, fase 1)" er blevet offentliggjort.

Baggrund: De tre europæiske standardiseringsorganer har oprettet to parallelle projektteams, der står for udførelsen af de opgaver, der er anført i Europa-Kommissionens "mandat 376 til CEN, CENELEC og ETSI til støtte for europæiske tilgængelighedskrav i forbindelse med offentlige kontrakter om produkter og tjenesteydelser inden for IKT-sektoren".

ETSI TC's særlige taskforce 333 for menneskelige faktorer har udarbejdet ETSI DTR 102 612. Se flere oplysninger om [den særlige taskforce 333's arbejde](https://portal.etsi.org/home.aspx) (herunder mandat, specifikation af de detaljerede arbejdsopgaver, tidsplan for arbejdet, tidligere udkast, liste over modtagne kommentarer og taskforce 333's kontaktoplysninger).

Et sideløbende projekt behandlede de dele, der vedrørte vurderingen af hensigtsmæssige test- og overensstemmelsesordninger. Dette er beskrevet i CEN BT/WG185/PT. Se Ʈere oplysninger på webstedet for CEN-projektteamet. De to projekter koordineres nøje.

- [CEN-projektteamet](http://www.econformance.eu)
- [Europa-Kommissionens mandat til e-tilgængelighed \(PDF 46 KB\)](http://www8.hp.com/us/en/pdf/legislation_eu_mandate_tcm_245_1213903.pdf)

#### **Storbritannien**

Den britiske lov om forskelsbehandling på grund af handicap (Disability Discrimination Act, DDA) fra 1995 blev vedtaget med det formål at sikre blinde og handicappede brugeres adgang til websteder i Storbritannien.

[W3C-politikker for Storbritannien](http://www.w3.org/WAI/Policy/#UK/)

#### **Australien**

Den australske regering har annonceret sin plan om at implementere [retningslinjer for tilgængelighed af](http://www.w3.org/TR/WCAG20/) [webindhold \(Web Content Accessibility Guidelines 2.0\).](http://www.w3.org/TR/WCAG20/)

Alle den australske regerings websteder skulle have en niveau A-overensstemmelse inden 2012 og niveau AA-overensstemmelse inden 2015. Den nye standard erstatter WCAG 1.0, som blev indført som et mandatkrav til agenturer i 2000.

### <span id="page-55-0"></span>**Globalt**

- [Den særlige arbejdsgruppe for tilgængelighed, JTC1 \(Special Working Group on Accessibility, SWG-A\)](http://www.jtc1access.org/)
- [G3ict: det globale initiativ for inkluderende IKT \(The Global Initiative for Inclusive ICT\)](http://g3ict.com/)
- [Den italienske tilgængelighedslov](http://www.pubbliaccesso.gov.it/english/index.htm)
- [W3C-initiativet om webtilgængelighed \(Web Accessibility Initiative, WAI\)](http://www.w3.org/WAI/Policy/)

# **Nyttige ressourcer og links omhandlende tilgængelighed**

Følgende organisationer kan være gode informationskilder på området for handicap og aldersbetingede begrænsninger.

**BEMÆRK:** Dette er ikke en udtømmende liste. Organisationerne er udelukkende anført til informationsformål. HP påtager sig intet ansvar for de oplysninger eller kontaktpersoner, der findes på internettet. Opførelsen på siden er ikke ensbetydende med, at HP har godkendt dem.

### **Organisationer**

- American Association of People with Disabilities (AAPD)
- Association of Assistive Technology Act Programs (ATAP)
- Hearing Loss Association of America (HLAA)
- Information Technology Technical Assistance and Training Center (ITTATC)
- Lighthouse International
- **National Association of the Deaf**
- National Federation of the Blind
- Rehabilitation Engineering & Assistive Technology Society of North America (RESNA)
- Telecommunications for the Deaf and Hard of Hearing, Inc. (TDI)
- W3C-initiativet om webtilgængelighed (Web Accessibility Initiative, WAI)

### **Uddannelsesinstitutioner**

- California State University, Northridge, Center on Disabilities (CSUN)
- University of Wisconsin-Madison, Trace Center
- University of Minnesota, Computer Accommodations Program

### **Andre ressourcer på handicapområdet**

- ADA (Americans with Disabilities Act) Technical Assistance Program
- Business & Disability-netværket
- **EnableMart**
- Det Europæiske Handicapforum
- **Job Accommodation Network**
- <span id="page-56-0"></span>● Microsoft Enable
- Det amerikanske justitsministeriums vejledning om handicaprettigheder (A Guide to disability rights Laws)

### **HP-links**

[Vores onlinekontaktformular](https://h41268.www4.hp.com/live/index.aspx?qid=11387) [HP's vejledning om komfort og sikkerhed](http://www8.hp.com/us/en/hp-information/ergo/index.html) [HP-salg til den offentlige sektor](https://government.hp.com/)

# **Kontakt support**

**BEMÆRK:** Support er kun på engelsk.

- Døve eller hørehæmmede kunder, der har spørgsmål til teknisk support eller tilgængelighed for HPprodukter,
	- kan benytte TRS/VRS/WebCapTel og ringe til nummeret (877) 656-7058 mandag til fredag fra kl. 6 til 21 UTC-7.
- Kunder med andre handicaps eller aldersbetingede begrænsninger, der har spørgsmål til teknisk support eller tilgængelighed for HP-produkter, kan
	- ringe til nummeret (888) 259-5707 mandag til fredag fra kl. 6 til 21 UTC-7 eller
	- udfylde [kontaktformularen for personer med handicap eller aldersbetingede begrænsninger](https://h41268.www4.hp.com/live/index.aspx?qid=11387).

# <span id="page-57-0"></span>**Indeks**

#### **A**

adgangspanel fjernelse [7](#page-14-0) udskiftning [8](#page-15-0) adskillelse [6](#page-13-0) afladning af statisk elektricitet, undgåelse af skade [40](#page-47-0) Afsnit 508 i standarderne om tilgængelighed [45](#page-52-0), [46](#page-53-0) AT (teknologiske hjælpemidler) finde [44](#page-51-0) formål [43](#page-50-0)

#### **B**

batteriudskiftning [36](#page-43-0)

### **D**

drev installation [18](#page-25-0) kabelforbindelser [18](#page-25-0) placeringer [18](#page-25-0)

#### **F**

fjernelse batteri [36](#page-43-0) computerens adgangspanel [7](#page-14-0) dækplade [9](#page-16-0) frontdæksel [8](#page-15-0) harddisk [24](#page-31-0) optisk drev [20](#page-27-0) udvidelseskort [13](#page-20-0) forberedelse til forsendelse [42](#page-49-0) frontdæksel fjernelse [8](#page-15-0) fjernelse af dækplade [9](#page-16-0) sikkerhed [35](#page-42-0) udskiftning [10](#page-17-0)

#### **H**

harddisk fjernelse [24](#page-31-0) installation [25](#page-32-0) hjælp til handicappede [43](#page-50-0) HP's tilgængelighedspolitik [43](#page-50-0) hukommelse installation [11](#page-18-0) udfyldelse af stik [12](#page-19-0)

### **I**

installation batteri [36](#page-43-0) computerens adgangspanel [8](#page-15-0) drevkabler [18](#page-25-0) harddisk [25](#page-32-0) hukommelse [11](#page-18-0) optisk drev [22](#page-29-0) udvidelseskort [13](#page-20-0) installationsvejledninger [6](#page-13-0) International Association of Accessibility Professionals [44](#page-51-0)

#### **K**

komponenter på bagpanel [3](#page-10-0) komponenter på frontpanel [2](#page-9-0) kundesupport, tilgængelighed [49](#page-56-0)

### **L**

låse frontdæksel [35](#page-42-0) hængelås [29](#page-36-0) kabellås [29](#page-36-0) sikkerhedslås til HP-computer til virksomheder [30](#page-37-0)

#### **O**

optisk drev fjernelse [20](#page-27-0) installation [22](#page-29-0) rengøring [42](#page-49-0) sikkerhedsforanstaltninger [42](#page-49-0)

#### **P**

placering af produkt-id [5](#page-12-0)

#### **R**

ressourcer, tilgængelighed [48](#page-55-0) retningslinjer for computerdrift [41](#page-48-0) retningslinjer for ventilation [41](#page-48-0)

#### **S**

serienummerets placering [5](#page-12-0) sikkerhed frontdæksel [35](#page-42-0) hængelås [29](#page-36-0) kabellås [29](#page-36-0) sikkerhedslås til HP-computer til virksomheder [30](#page-37-0) standarder og lovgivning, tilgængelighed [45](#page-52-0) stik på systemkort [10](#page-17-0)

#### **T**

teknologiske hjælpemidler (AT) finde [44](#page-51-0) formål [43](#page-50-0) tilgængelighed kræver en behovsanalyse [44](#page-51-0)

#### **U**

udvidelseskort fjernelse [13](#page-20-0) installation [13](#page-20-0)